# **Basics of Matlab**

# **Adriana Hera**

# **ahera @wpi.edu**

**- 2013-**

Reference: Matlab documentation

### **MATLAB Course**

- **1. Getting started; Matlab Help;**
- **2. Variables;**
- **3. Operators;**
- **4. Matlab functions;**
- **5. Matrices;**
- **6. Scripts;**
- **7. Basic plotting.**
- **8. User Defined Functions**
- **9. Importing Data**
- **10. Simulink**
- **11. Flow Control Commands**

1. Matlab is installed on all computers in the public labs (i.e. HL230, library, etc)

2. To install Matlab on your personal computer go to: <http://www.wpi.edu/academics/CCC/Help/Software/Installs/matlab.html>

or google for WPI Matlab

3. Run Matlab on the terminal server windows.wpi.edu with Remote Desktop or using Virtual Lab Web Access

<http://www.wpi.edu/academics/CCC/Help/Software/termserv.html>

# **Additional Matlab Resources and Training**

Matlab Lecture Notes at blackboard.wpi.edu  $\rightarrow$ SESA Training

#### **To access SESA Training web site:**

- 1. Log in to the blackboard.wpi.edu
- 2. Once you have logged into Blackboard, click on the **Community** tab at the top of the page
- 3. In the **'Organization Search'** text box type **SESA** and click "**Go**".
- 4. The organization information will be displayed in the Search Results. Click the down arrows located to the right of the Organization ID and then click on **Enroll**
- 5. An "Action Successful" enrollment message will appear on the screen. Click the **OK** button to access the organization.
	- Registration at:

#### **http://www.wpi.edu/Regi/CCC/sesa.html**

• Customized Matlab training sessions, if more than 5-7 students are interested in.

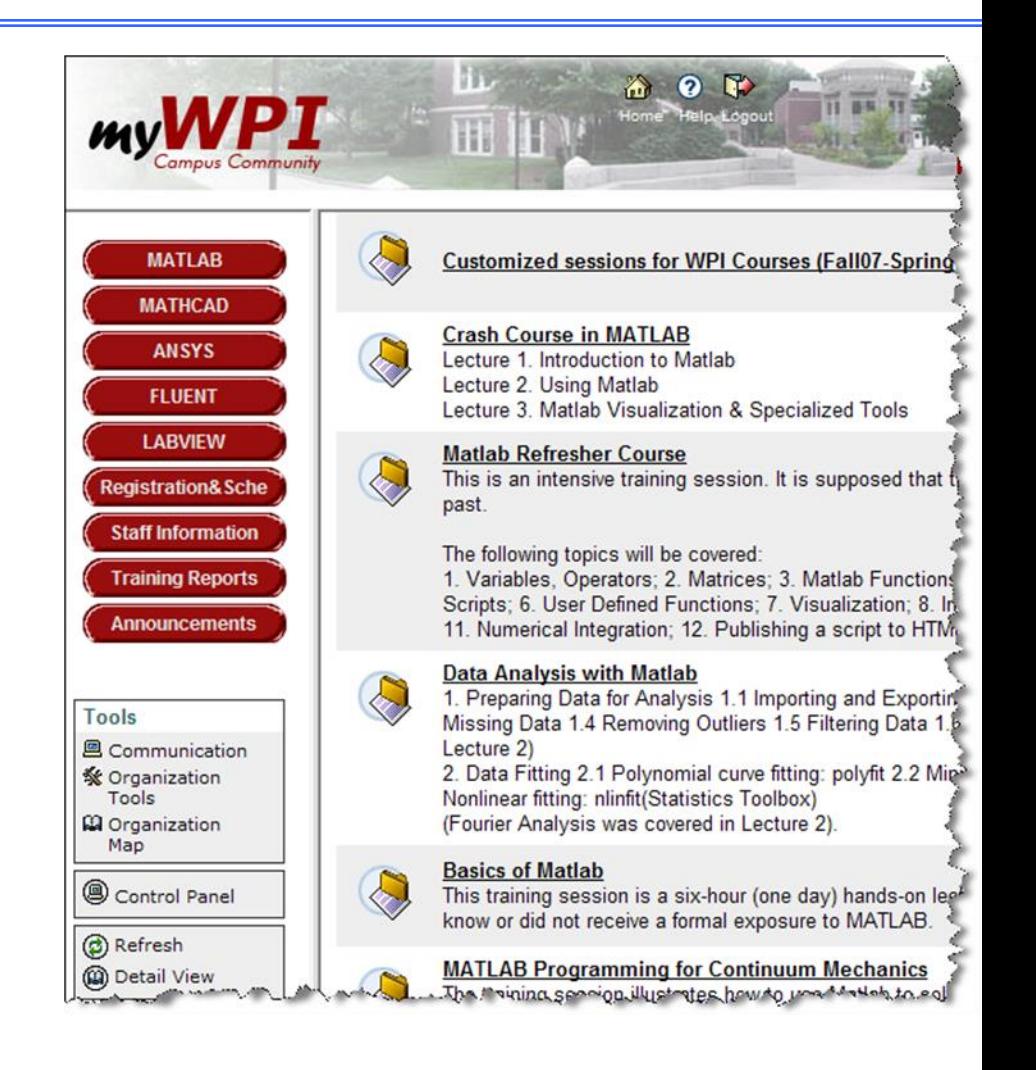

#### **MATWORKS web site**

#### **Tutorials on Specific Topics and Features**

Each video shows a specific feature or application example. Topics range from basic to advanced. <http://www.mathworks.com/products/matlab/examples.html> (MATLAB Overview, Getting Started, Mathematics, Graphics and Visualization, Programming)

#### **Interactive MATLAB & Simulink Based Tutorials**

An interactive video-based tutorial that introduces MATLAB capabilities and programming **Getting Started** (Tutorials for Beginners) [http://www.mathworks.com/academia/student\\_version/start.html](http://www.mathworks.com/academia/student_version/start.html)

#### **MATLAB recorded webinars**

<http://www.mathworks.com/company/events/webinars/index.html>

#### **Introduction to MATLAB** (for beginners)

#### **Short Simulink examples**

<http://www.mathworks.com/products/simulink/examples.html>

**[MATLAB Central](http://click.em.mathworks.com/?qs=1a0ea014df8059c49c4dd25780b7e18f6cba507e61c716673312d5d38f8da5eeb3b32b0265688b6a)**

 You can learn more about how MathWorks products are used by visiting [MATLAB Central.](http://click.em.mathworks.com/?qs=1a0ea014df8059c49c4dd25780b7e18f6cba507e61c716673312d5d38f8da5eeb3b32b0265688b6a) <http://www.mathworks.com/matlabcentral/>

#### **Experiments with MATLAB, by Cleve Moler**

Online textbook that introduces MATLAB through the use of interesting puzzles and problems

[http://www.mathworks.com/moler/exm/chapters.html?s\\_cid=edu\\_cr\\_1532](http://www.mathworks.com/moler/exm/chapters.html?s_cid=edu_cr_1532)

#### **MATLAB® is a high-performance language for technical computing**.

It integrates **computation**, **visualization**, and **programming** in an *easy-touse environment* where problems and solutions are expressed in familiar mathematical notation.

**MATLAB** stands for **matrix laboratory.**

MATLAB is an interactive system whose **basic data element** is an **matrix**  (**array)** that does not require dimensioning.

**This allows you to solve many technical computing problems, especially** those with matrix and vector formulations, in a fraction of the time it would take to write a program in a scalar non-interactive language such as C or Fortran.

### **MATLAB System**

# **1. The MATLAB Language**

 **(matrix language with loops, functions, data structures..)**

- **2. Development Environment (desktop, windows, browsers,..)**
- **3. The MATLAB Mathematical Function Library**; **Toolboxes**
- **4. Graphics (data visualization, image processing, animation)**
- **5. The MATLAB External Interfaces (API)**

 **(a library that allows you to write C and Fortran programs that interact with MATLAB)**

# **Starting Matlab**

# $\triangleright$  *Windows:* Start menu  $\rightarrow$  Matlab  $\rightarrow$  Matlab  $\triangleright$  *Unix:* Terminal window  $\rightarrow$  type matlab

### **Matlab Window**

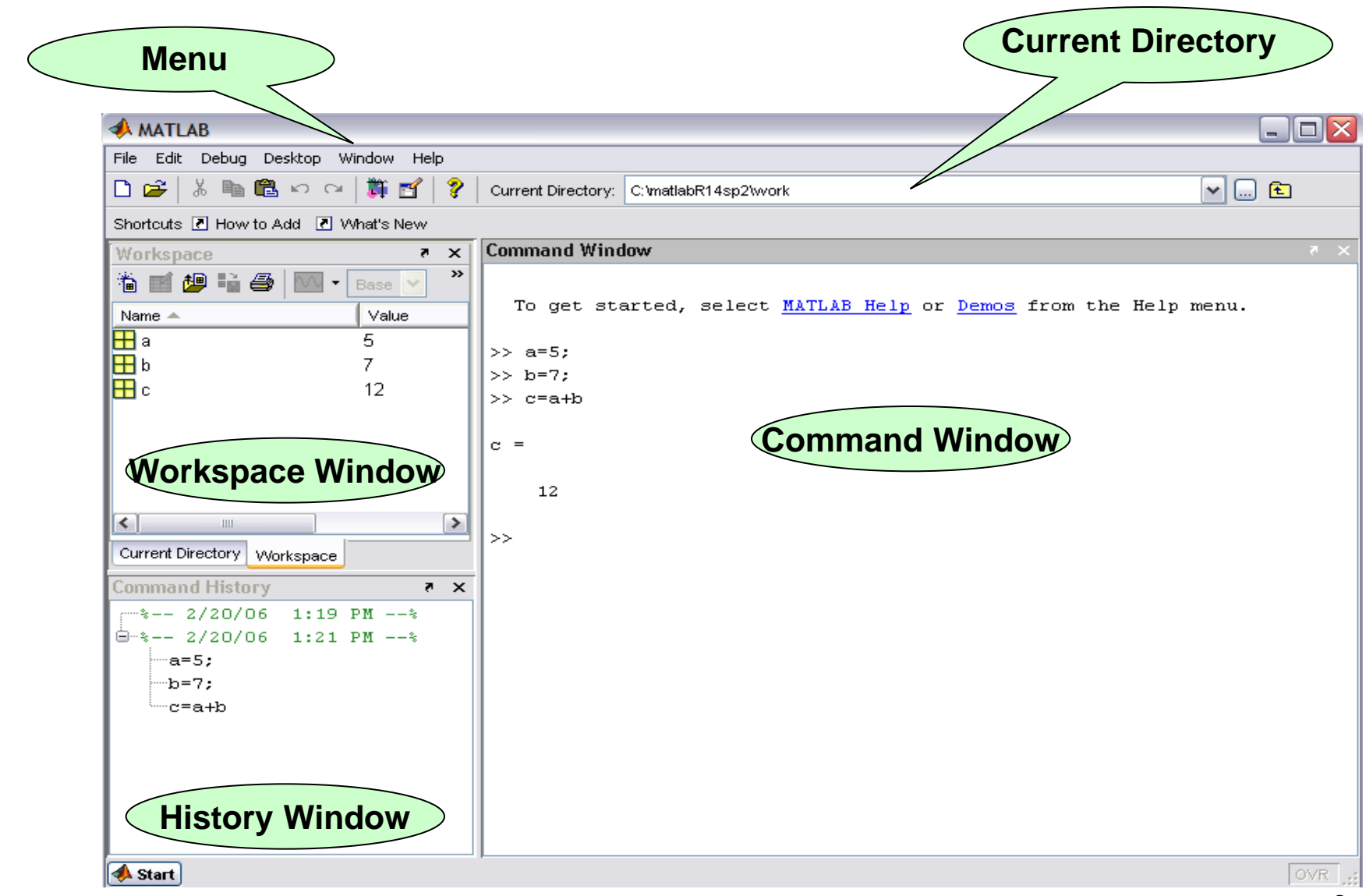

### **Matlab Help**

- **1.** Using HELP menu  $\rightarrow$  MATLAB Help  $HELP \rightarrow$  Using Help Browser
- **2. >> helpdesk Opens the Help browser.**
- **3. >> help commandname/toolboxname/functionname Ex: >> help sin**
- **4. >> doc commandname/toolboxname/functionname**

**displays the detailed info in the Help browser.**

**Ex: >> doc sin**

Other commands:

5. >> **lookfor = helpdesk -> search** 

# **I. Matlab Programming**

**Matlab Variables**

**Numbers**

**Operators**

**Functions**

**…..**

**A MATLAB variable is essentially a tag that you assign to a value in memory.** 

**MATLAB does not require any type declarations or dimension statements.** 

When MATLAB encounters a new variable name, it automatically creates the variable and allocates the appropriate amount of storage.

If the variable already exists, MATLAB changes its contents.

**E** Variable names consist of a letter, followed by any number of letters, digits, or underscores.

**MATLAB** uses only the first 31 characters of a variable name.

**MATLAB** is case sensitive; it distinguishes between uppercase and lowercase letters.

**MATLAB stores variables in a part of memory called workspace.** 

**To view what is stored in a variable type its name.** 

**Types of Variables:** MATLAB provides three basic types of variables: **Local Variables** Global Variables Persistent Variables

### **Matlab Variables**

#### **Rules for variable names:**

- Make Sure Variable Names Are Valid
- Don't Use Function Names for Variables
- Check for Reserved Keywords
- Avoid Using i and j for Variables

#### **How to remove a variable from workspace:**

- >> clear variableName
- $\ge$  clear  $\ge$  removes all variables from the workspace (!!!!)

*ans* = default variable, when the result is not assign to a variable

13 **Exercise: 1. Define a1=8 and b2=8, c1=a1+b2 2. Other commands: variable= input('prompt') (>>help input) >> a3=input('a3=')**

#### **Syntax:**

varialeName=Value;

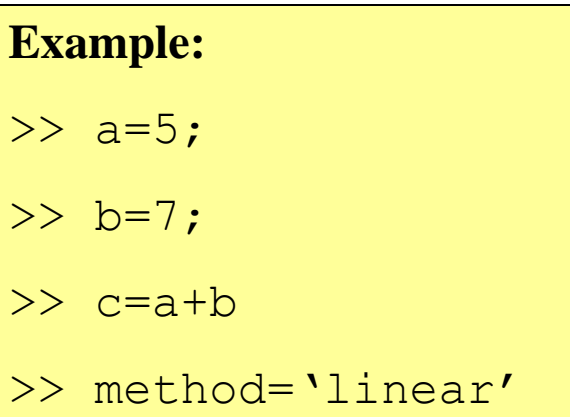

#### **Numbers**

#### **1. Integers**

Matlab has 8,16,32, 64 bit , signed and unsigned integer data types.  $(int8, int16, int32, int64, uint8, uint16, uint32, uint64)$ 

2. **floating-point numbers**: in either **double-precision** (64 bits) or **single-precision** (32 bits) format.

(double, single)

- 3. **Imaginary numbers** use either i or j as a suffix
	- Ex:  $5+2i$  6 -3.14159j
- **4. Infinity** and **NaN**

Useful related functions: **realmax** , **realmin, intmin** , **intmax, eps** isnan, **format**

**eps** – function that returns the distance from 1.0 to the next largest doubleprecision number

- $d = eps(X)$  is the positive distance from abs(X) to the next larger in magnitude floating point number of the same precision as X.
- **inf** Infinity division by zero and overflow, which lead to results too large to represent as conventional floating-point values.

ex: 1/0, 1.e1000

**NaN** Not-a-Number: a result of mathematically undefined operations like 0.0/0.0 and inf-inf.

#### **Numbers**

- **1.** decimal notation (with an optional decimal point and leading plus or minus sign)  $Ex: 3 -99$  0.0001
- **2.** . Scientific notation (uses the letter **e** to specify a **power-of-ten scale factor**.) Ex: 1.60210e-5 6.02252e10

*All numbers are stored internally using the long format specified by the IEEE floating-point standard. Floatingpoint numbers have a finite precision of roughly 16 significant decimal digits and a finite range of roughly* 

*10-308 to 10+308.*

Useful related functions: **realmax** , **realmin, intmin** , **intmax, eps** isnan, **format**

### **Strings**

- >> name ='John' % create a string variable
- >> errorMessage= 'negative number'

Useful related functions: num2str, str2num, strcat

#### **Operators**

Expressions use familiar **arithmetic operators** and precedence rules.

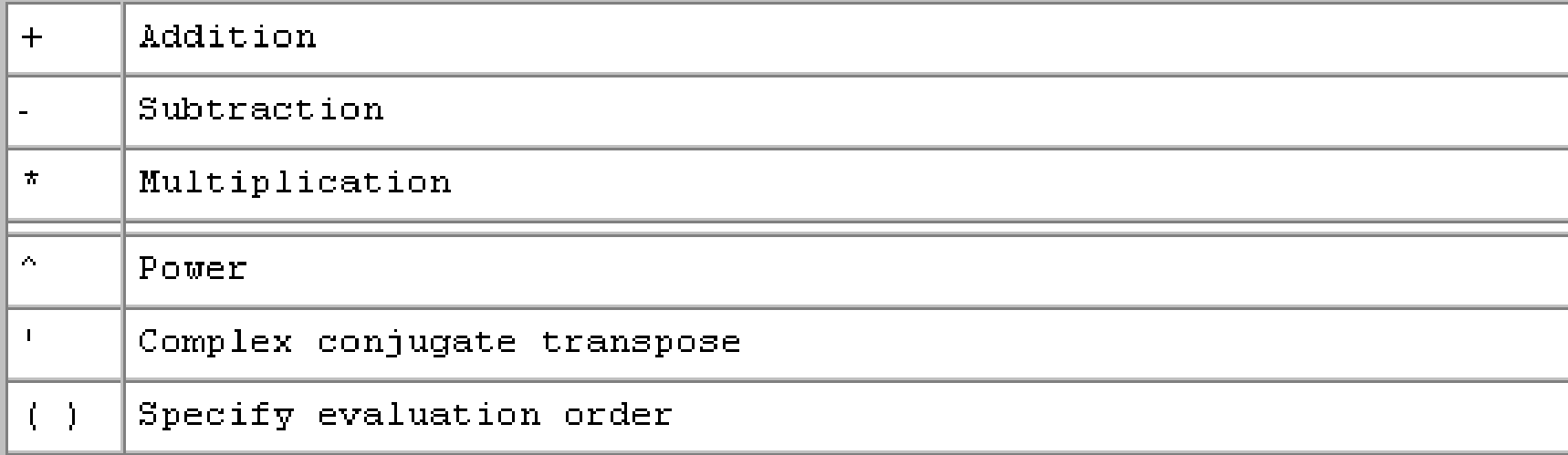

### **Functions**

#### 1. **Standard elementary mathematical functions**

#### >> **help elfun**

Trigonometric (sin, cos) Exponential  $(exp, \log)$  Complex (abs, angle) Rounding and remainder (round)

#### **2. Elementary matrices and matrix manipulation.**

>> **help elmat**

#### **3. Specialized math functions.**

>> **help specfun**

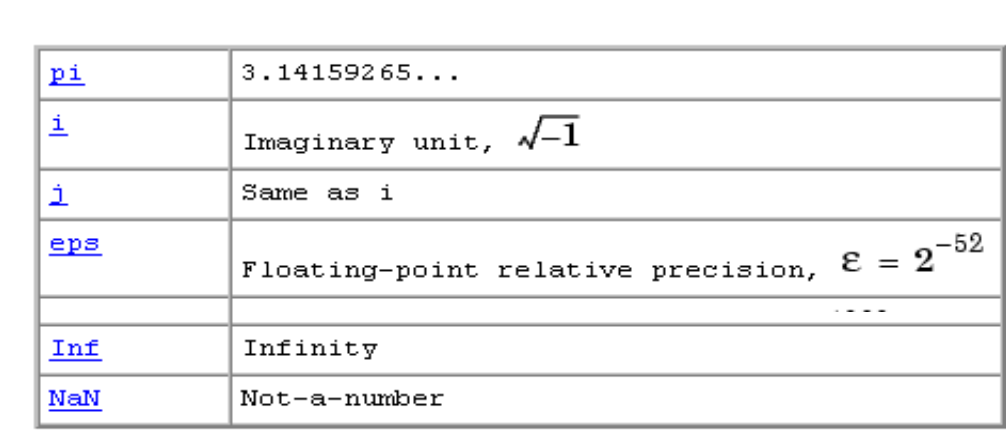

### **Functions**

#### **1. Built-in functions (Ex. sqrt, sin)**

Some of the functions, like sqrt and sin, are built in.

Built-in functions are part of the MATLAB core

They are very efficient

The computational details are not readily accessible.

(you cannot see the code)

**2. Function implemented in M-files** (ex. factorial, mean, det)

You can see the code and even modify it, if you want.

#### **Syntax:**

**>> outputArgs = functionName(inputArgs**)

# **I. Matlab Programming**

**We talked about:**

 **Matlab Variables Numbers Operators Functions**

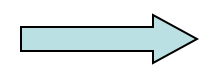

### **III. Matlab Programming**

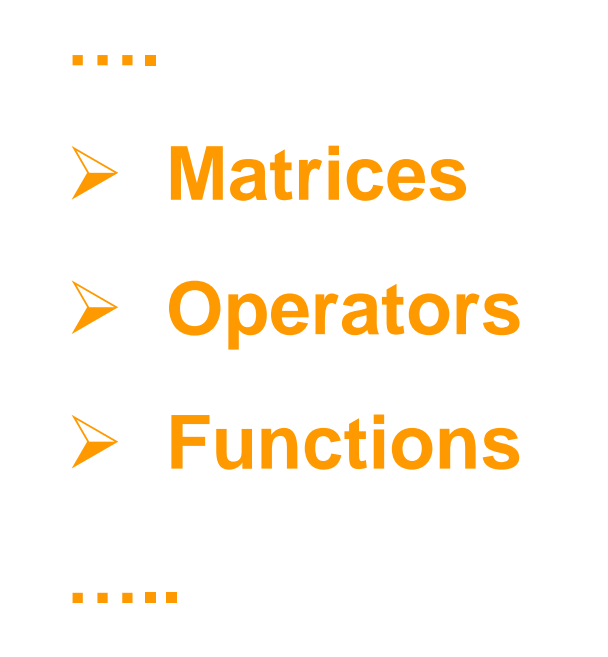

### **Define a matrix:**

# **1. Type the matrix 2. Use Specialized Matrix Functions**

### **Matrix Manipulation**

### **Matrix Functions**

column

| row | $(1,1)$ $(1,2)$ $(1,3)$ $(1,4)$ |  |
|-----|---------------------------------|--|
|     | $(2,1)$ $(2,2)$ $(2,3)$ $(2,4)$ |  |
|     | $(3,1)$ $(3,2)$ $(3,3)$ $(3,4)$ |  |
|     | $(4,1)$ $(4,2)$ $(4,3)$ $(4,4)$ |  |

#### **1. Type the matrix**

- Separate the elements of a row with **blanks** or **commas**.
- Use a **semicolon**, **;** , to indicate the end of each row.
- Surround the entire list of elements with **square brackets**, [ ].

$$
\mathbf{A} = \begin{bmatrix} 1 & 2 & 3 \\ 21 & 22 & 23 \\ 31 & 32 & 33 \end{bmatrix}
$$

1. >> A=[1 2 3; 21 22 23; 31 32 33];

2. >> A=[1, 2, 3; 21, 22, 23; 31, 32,33];

3. >> A(1, 1)=1; A(1, 2)=12; A(1, 3)=13; A(2, 1)=21; A(2, 2)=22;  $A(2,3)=23;$ 

Basic matrix information: **size** (size of a matrix)  $\gg$   $[m,n] = size(X)$ 

#### **2. Use Specialized Matrix Functions**

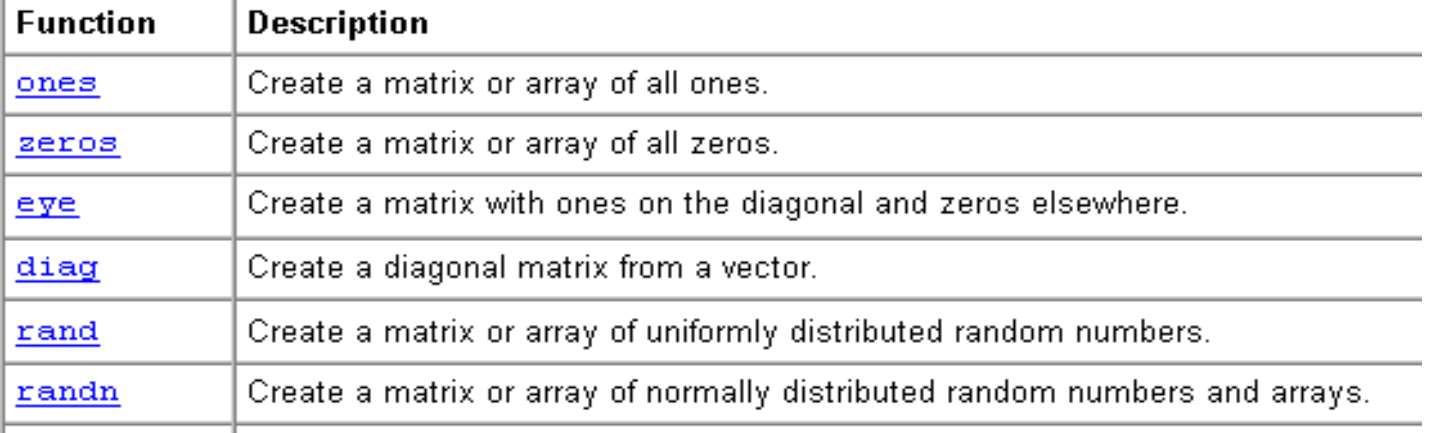

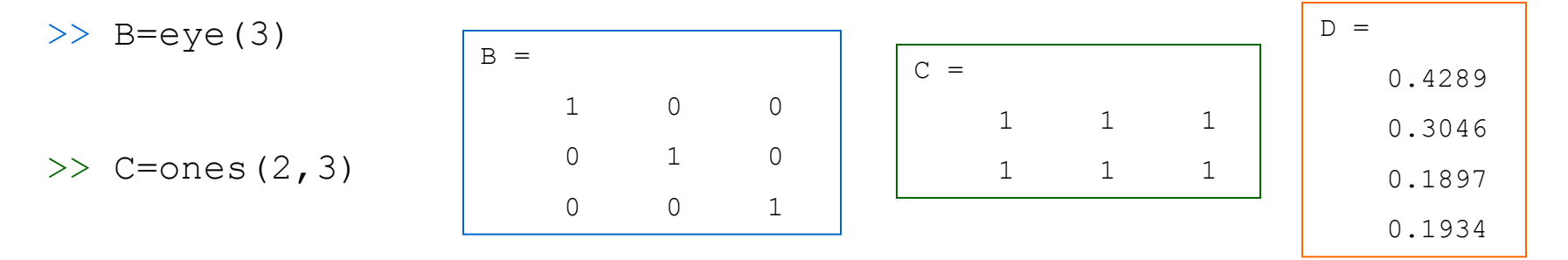

>>  $D=rand(4, 1)$ 

### **Matrix: Accessing Matrix Elements**

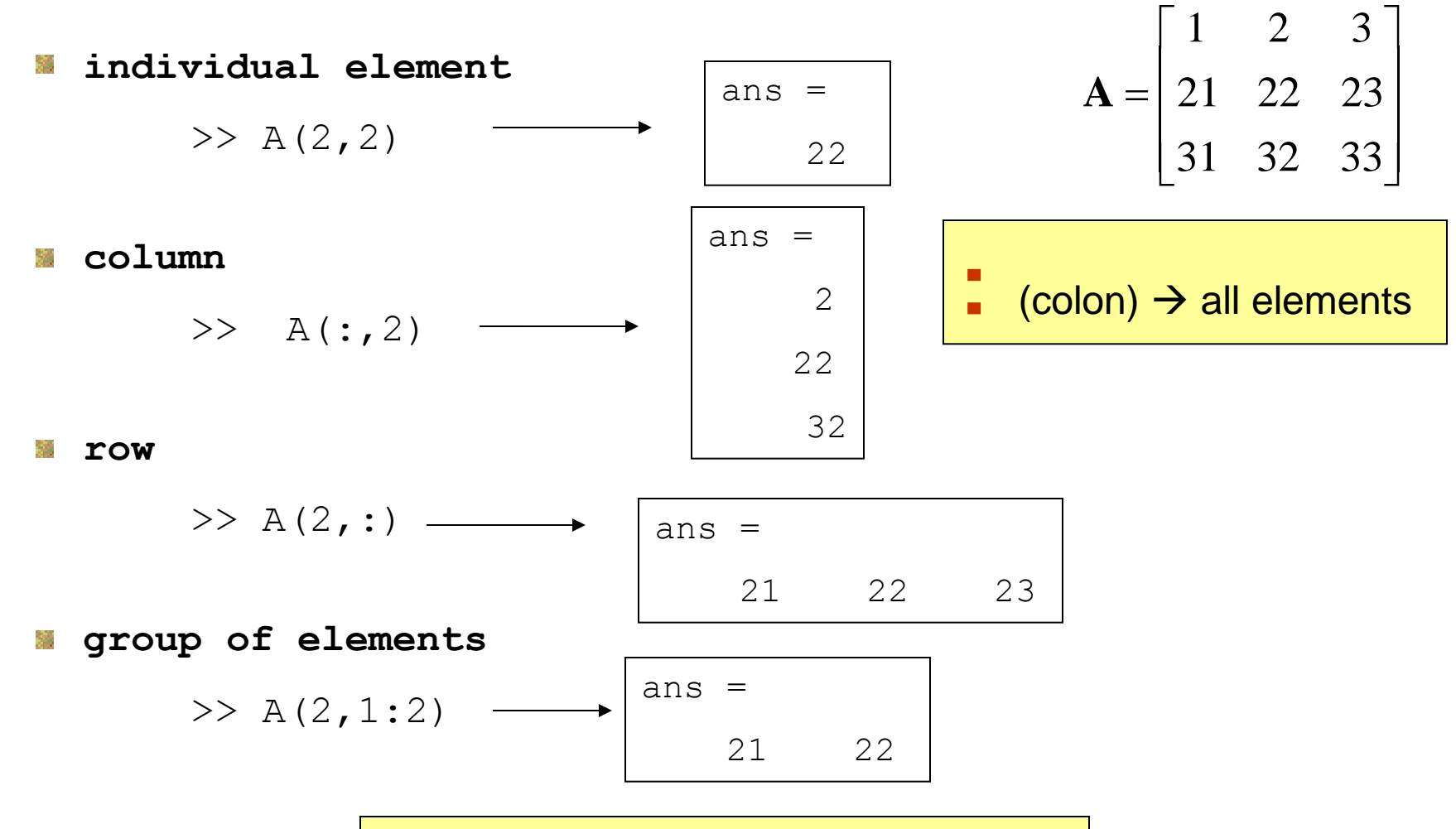

**first element : step: last element**

## **Matrix: Operations**

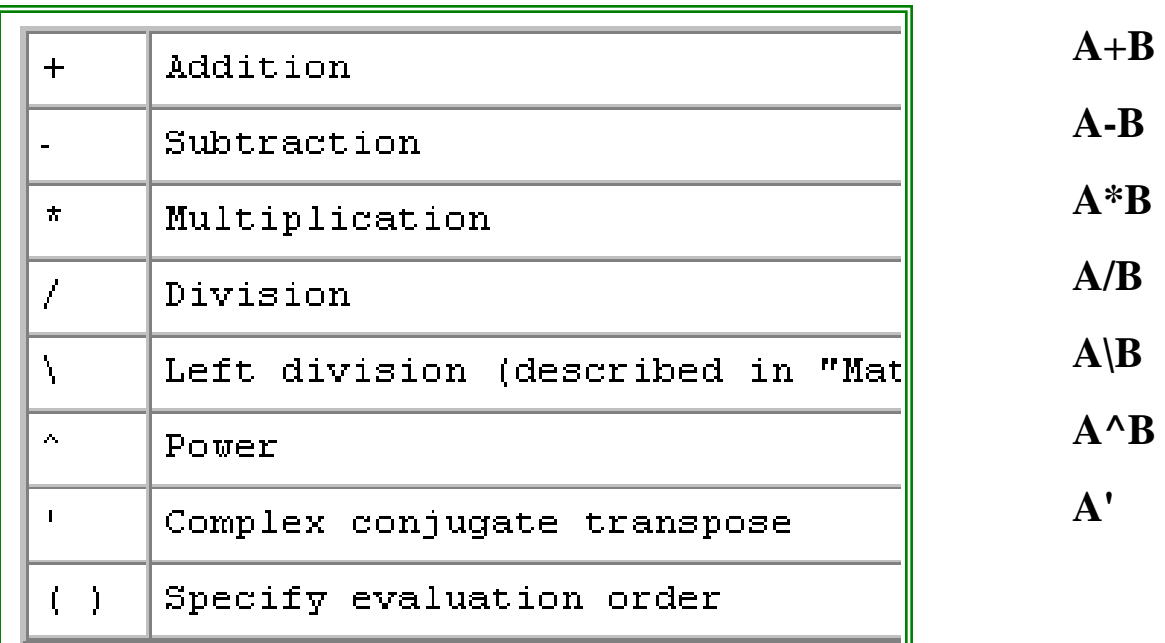

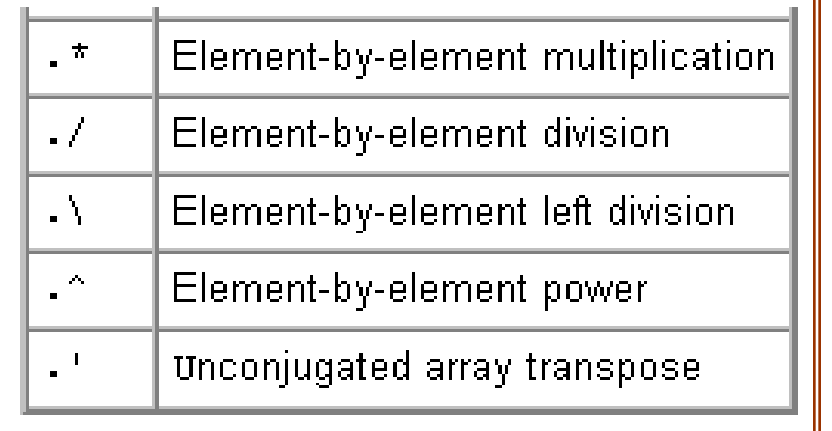

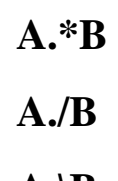

 $\mathbf{A}.\mathbf{B}$ 

**A.^B** 

### **Matrix: Operations**

$$
\mathbf{A} = \begin{bmatrix} 1 & 2 & 3 \\ 2 & 3 & 1 \\ 2 & 2 & 2 \end{bmatrix}, \quad \mathbf{B} = \begin{bmatrix} 10 & 20 & 30 \\ 11 & 21 & 31 \\ 1 & 2 & 3 \end{bmatrix},
$$

>> A=[1 2 3; 2 3 1; 2 2 2]; >> B= [10 20 30; 11 21 31; 1 2 3];

ans = 35 68 101 54 105 156 44 86 128 >> A\*B

$$
\mathbf{A} = \begin{bmatrix} a_{11} & a_{12} & a_{13} \\ a_{21} & a_{22} & a_{23} \\ a_{31} & a_{32} & a_{33} \end{bmatrix}, \quad \mathbf{B} = \begin{bmatrix} b_{11} & b_{12} & b_{13} \\ b_{21} & b_{22} & b_{23} \\ b_{31} & b_{32} & b_{33} \end{bmatrix},
$$

$$
\mathbf{A} \cdot \mathbf{B} = \begin{bmatrix} a_{11} \cdot b_{11} & a_{12} \cdot b_{12} & a_{13} \cdot b_{13} \\ a_{21} \cdot b_{21} & a_{22} \cdot b_{22} & a_{23} \cdot b_{23} \\ a_{31} \cdot b_{31} & a_{32} \cdot b_{32} & a_{33} \cdot b_{33} \end{bmatrix}
$$

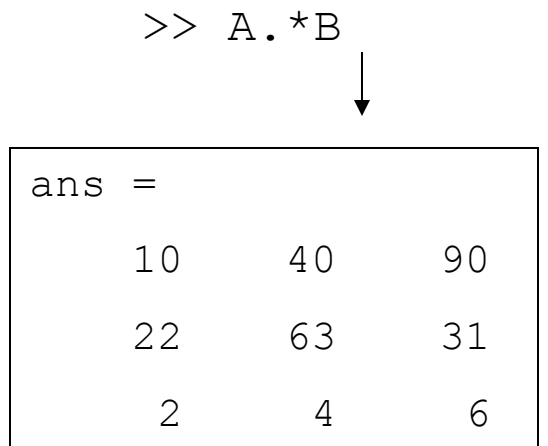

**Element by element multiplication**

#### **Matrix: Functions**

#### **Few matrix functions :**

- **det** -Determinant
- **trace** -Sum of diagonal elements

**linsolve**-Solve linear systems of equations (using LU factorization)

**eig** - Find eigenvalues and eigenvectors

**eigs** -Find largest eigenvalues and eigenvectors of a sparse matrix

**sdv** - Singular value decomposition

**balance** -Improve accuracy of computed eigenvalues

**\** - Linear equation solution

 $(X = A \setminus B$  is the solution to the equation  $AX = B$ 

computed by Gaussian elimination)

**cond** – condition number (the ratio of the largest singular value to the smallest)

>> **doc elmat**

### **Matrix: Solution of a linear system**

 $X = A\ B$  is the solution to the equation  $AX = B$ computed by Gaussian elimination  $x_3 = ?$  $x_2 = ?$  $x_1 = ?$  $x_1 + 3x_2 + 6x_3 = 7$  $x_1 + 2x_2 + 3x_3 = 5$  $x_1 + x_2 + x_3 = 2$  $>>$ A=[1,1,1;1,2,3;1,3,6];  $>>b=[2;5;7]$ ; 1.  $>>x=A\hbox{h}$  $2. \gg x =$ linsolve $(A, b)$  $3. >> x = inv(A) * b$  $X =$  -2 5 -1 A=square matrix **\ = ldivide**

 $(X = A\setminus B)$  is the solution to the equation  $Ax = b$  computed by Gaussian elimination) **linsolve-Solve linear systems of equations (using LU factorization)** 

# **III. Matlab Programming**

#### **We talked about:**

**…..**

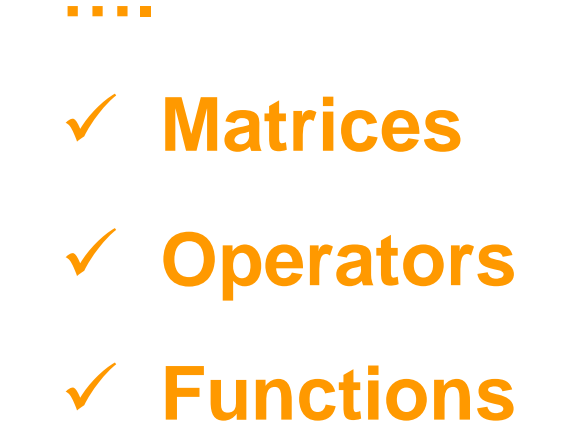

# **IV. How to plot data III. How to write a program (M-files)**

### **M-files**

- **Files that contain code in the MATLAB** language are called *M-files*.
- You create M-files using a text editor.
- Use a M-file as any other MATLAB function or command.
- A M-file is a plain text file.

Two kinds of **M-files**:

#### **Scripts**

do not accept input arguments or *return output arguments* operate on data in the workspace.

#### **Functions**

can accept input arguments and *return output arguments* internal variables are local to the function.

### **M-files: Scripts**

- do not accept input arguments or *return output arguments*
- operate on data in the workspace. 猕

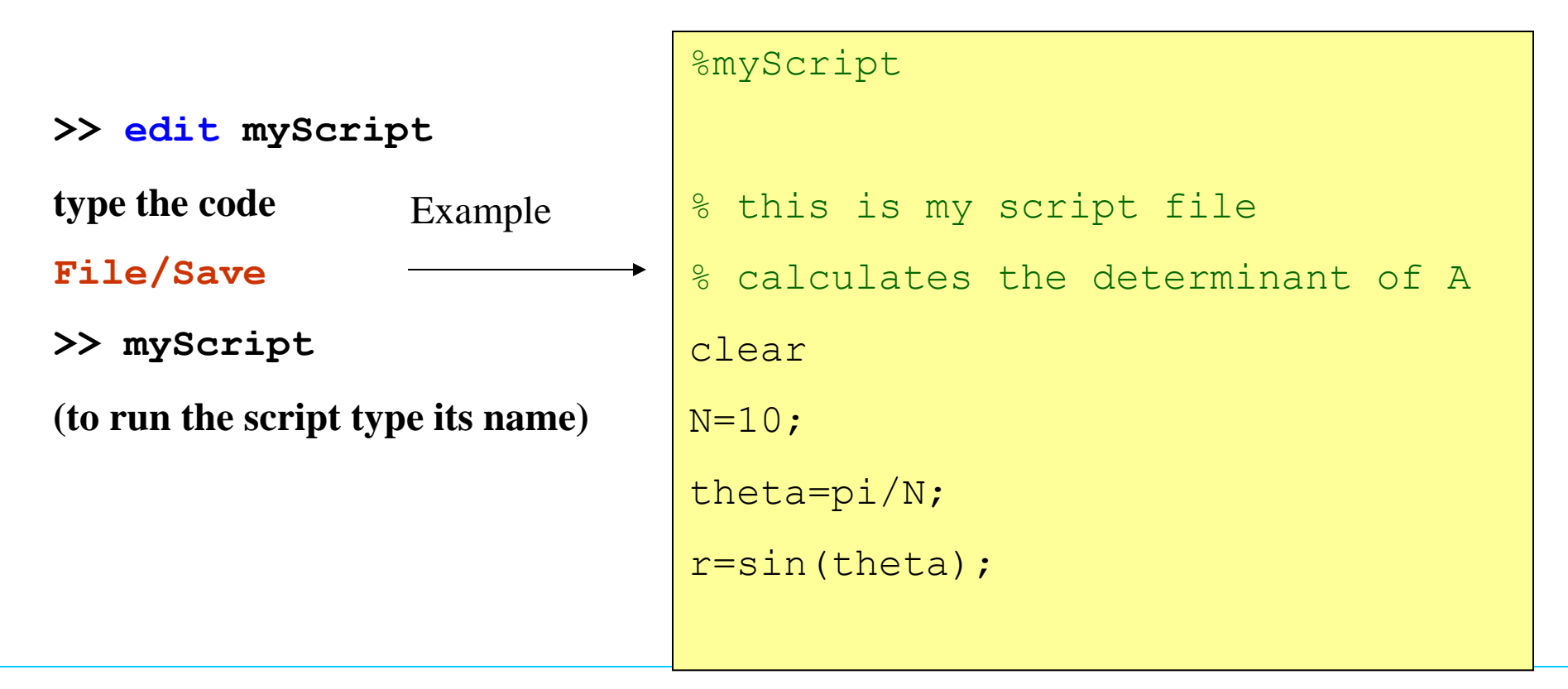

#### **plot**

#### **Sintax:**

**plot(y); plot(x,y); plot(x,y,s)**

**The plot function has different forms, depending on the input arguments.**

**If y is a vector, plot(y) produces a piecewise linear graph of** *the elements of y* **versus the** *index of the elements of y***.** 

**If you specify two vectors as arguments, plot(x,y) produces a**  *graph of y versus x***.**

**plot(x,y, s);**

**s** allows to plot : colors, symbols, different lines

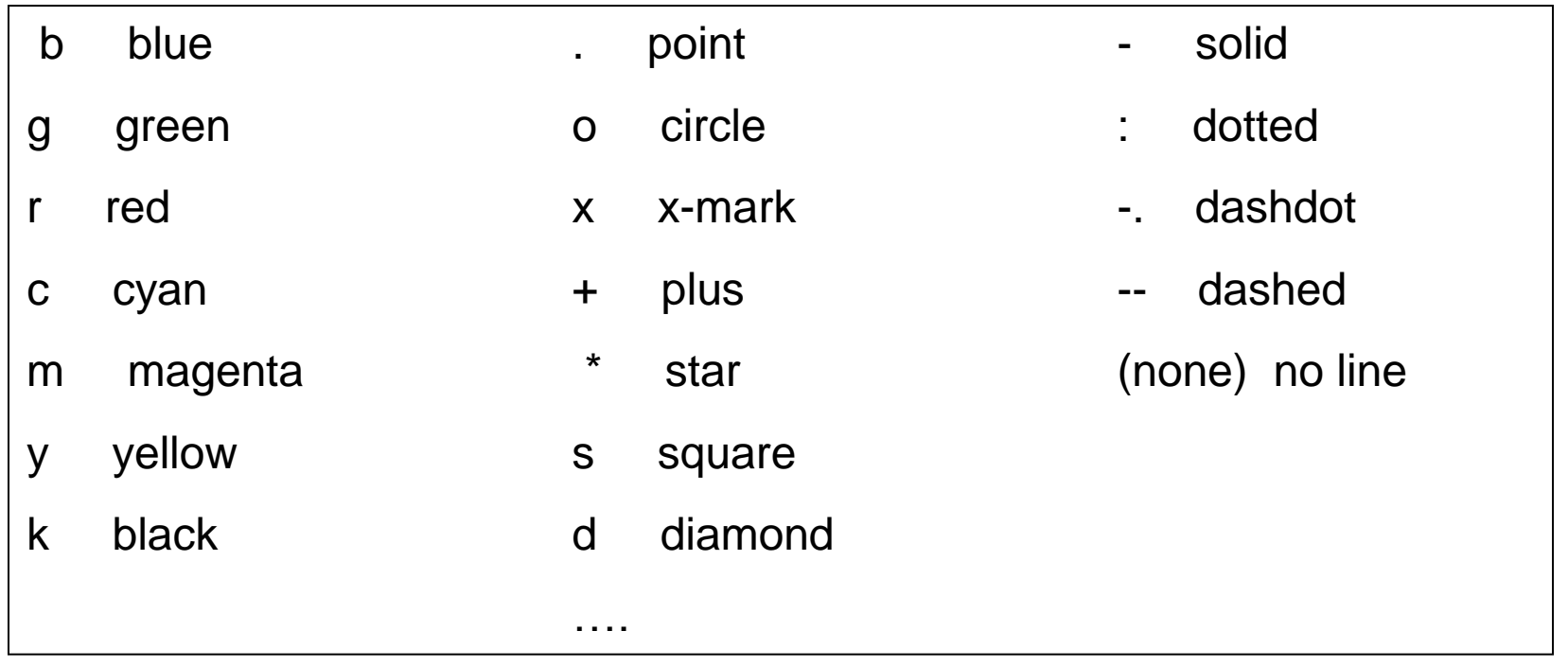

35 **plot (x,y,'c+:')** plots a cyan dotted line with a plus at each data point;

```
clear
  t=0:0.01:10; % time seconds
  signalSin=sin(2*pi*t); % signal1 - frequency =1 Hz 
  signalCos=0.5*cos(2*pi*t); % signal2 - frequency =1 Hz 
  figure
  plot(t,signalSin);
  hold on
  plot(t,signalCos, '-*r');
  xlabel('time'); ylabel('signal'); 
  legend('Sin', 'Cos'); 
  title('Two Signals','FontSize',12)
Other commands: \begin{array}{ccc} \hbox{Nabel} & & \hbox{Nabel} \end{array}plot2signals.m
```
ylabel

legend, title

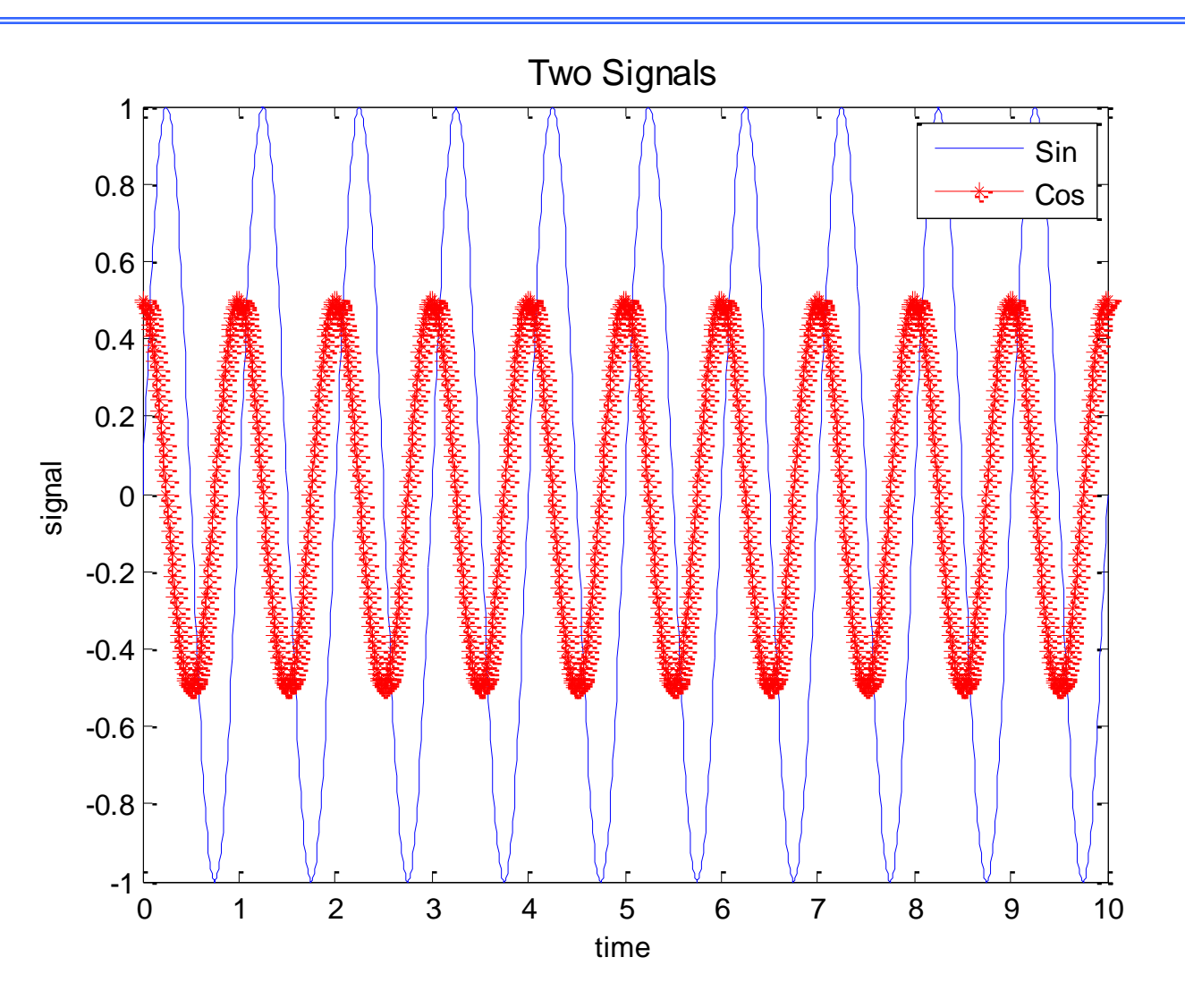

#### line

Create line object

#### **Syntax**

```
line(X, Y)line(X, Y, Z)line(X, Y, Z, 'PropertyName', propertyvalue, ...)
line ('XData', x, 'YData', y, 'ZData', z, ...)
h = line( \dots )
```

```
>> P1=[1,2];
>> P2=[3,4];
>> P3=[3,6];
>> line([P1(1), P2(1), P3(1)], [P1(2), P2(2), P3(2)])
```
#### **Visualization - Interactive editing**

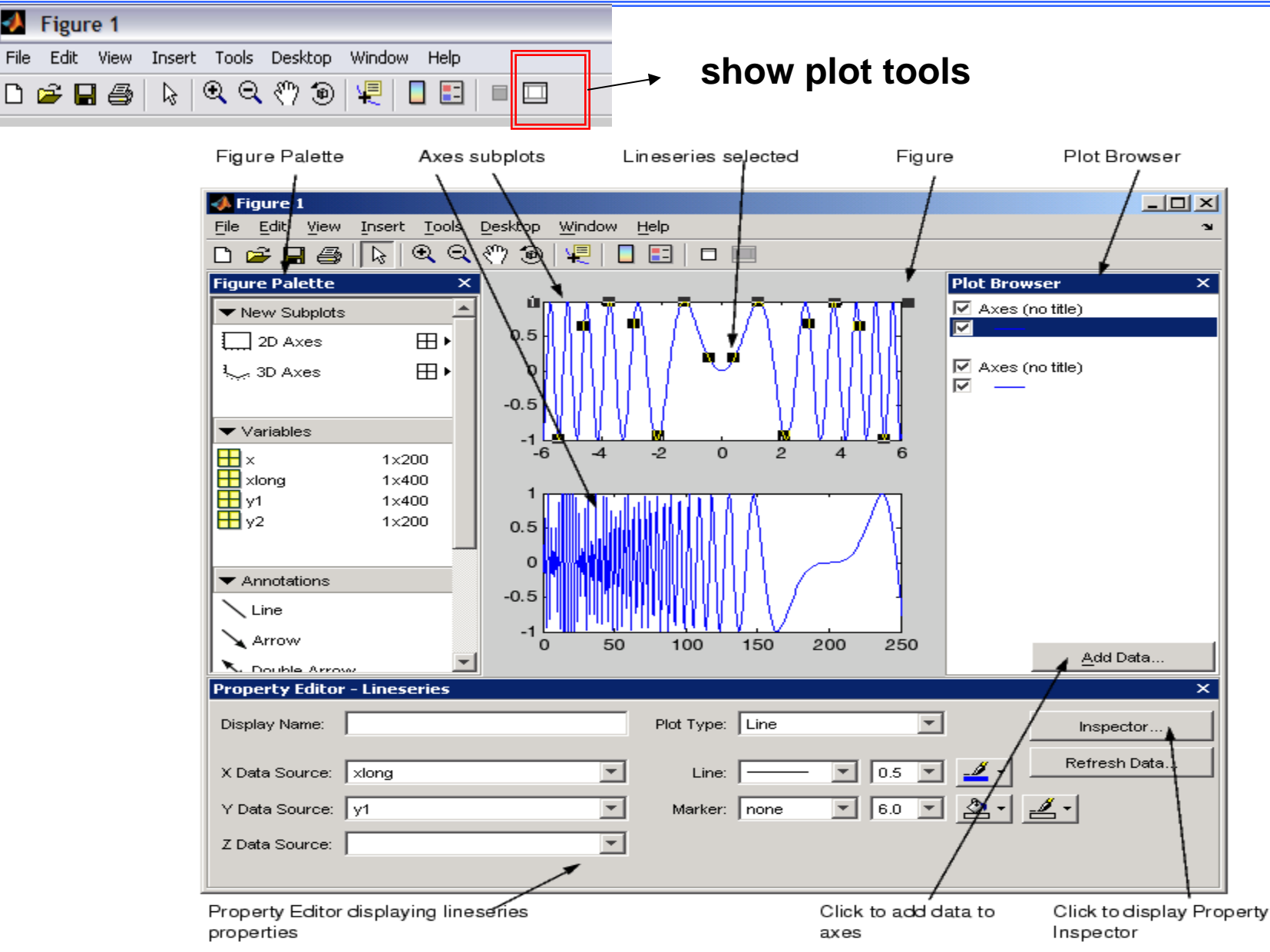

#### **Visualization - subplot**

>> subplot $(3,1,1)$ 

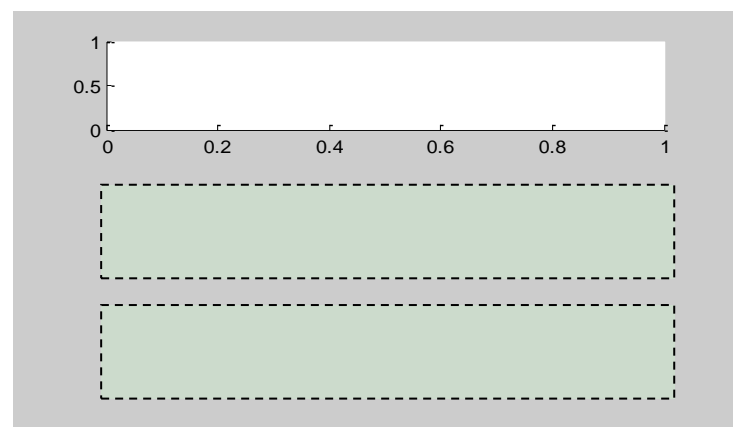

#### >> subplot $(3, 2, 4)$

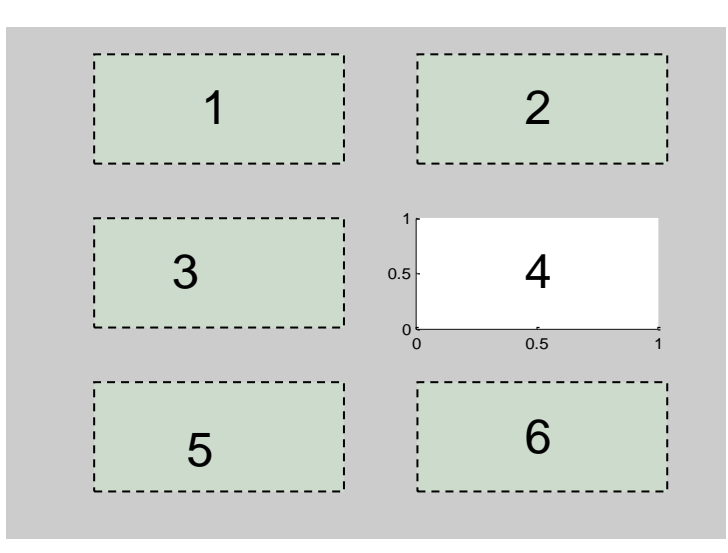

>> subplot $(1,3,1)$ 

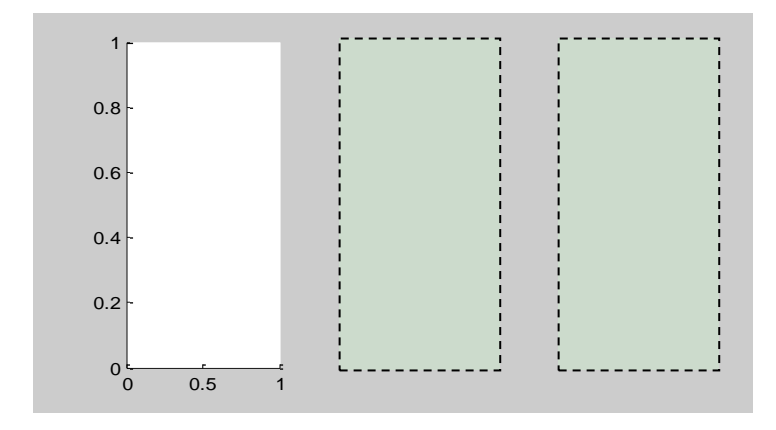

#### **subplot(m,n,q)**

\* breaks the figure into  $a_{m} \times n$  matrix of windows.

 $q$  = the current window

#### **plot3Windows.m**

#### **Visualization - subplot**

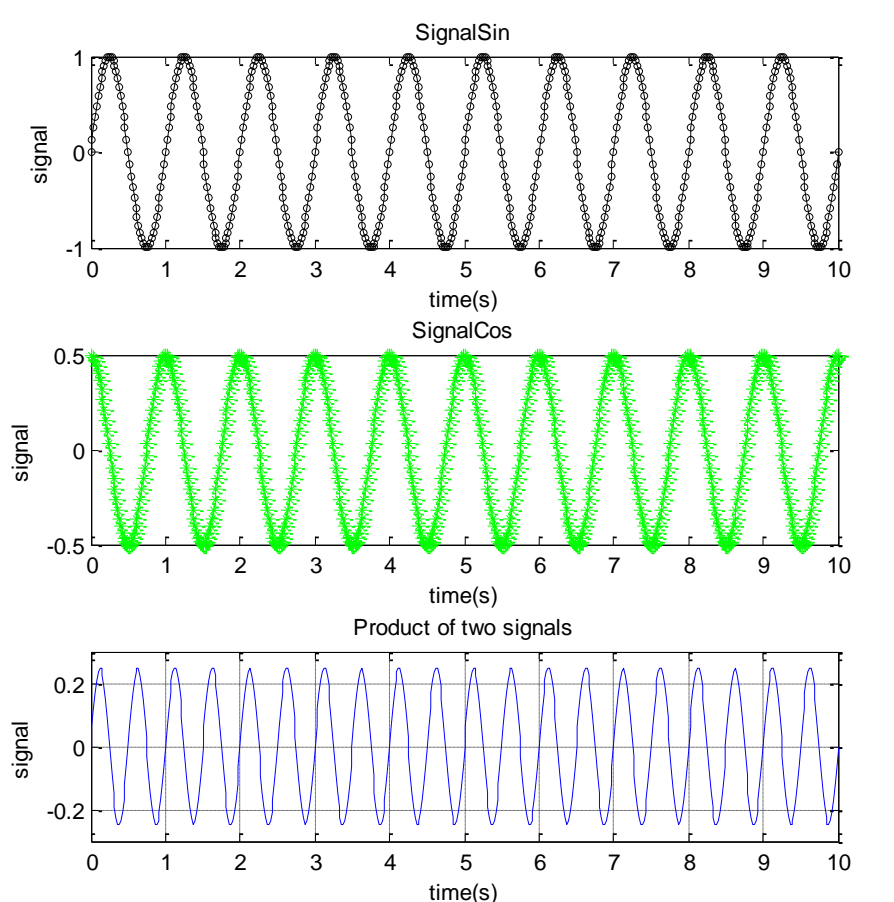

**plot3Windows.m**

```
clear; % clear the workspace
close; % close previous figures
```

```
% Generate the signals
t=0:0.02:10; % time seconds
signalSin=sin(2*pi*t); \frac{1}{2} signal1 - frequency =1 Hz
signalCos=0.5*cos(2*pi*t; % signal2 - frequency =1 Hzsignal3=signalSin.*signalCos;
```

```
% Plot the signals
figure; subplot(3,1,1)
plot(t,signalSin,'-ok', 'MarkerSize',2);
title('SignalSin')
xlabel('time(s)'); ylabel('signal');
```

```
subplot(3,1,2)plot(t,signalCos, '-*g');
title('SignalCos') 
xlabel('time(s)'); ylabel('signal');
```

```
41
subplot(3,1,3)plot(t,signal3);
grid
title('Product of two signals') 
xlabel('time(s)'); ylabel('signal'); 
axis([0 10 -0.3 0.3]); % sintax: axis([XMIN XMAX YMIN YMAX])
```
### **Introduction to MATLAB**

### **SUMMARY**

- **1. Getting started; Matlab Help;**
- **2. Variables;**
- **3. Operators;**
- **4. Matlab functions;**
- **5. Matrices;**
- **6. Scripts;**
- **7. Basic plotting.**
- **8. User Defined Functions**
- **9. Importing Data**
- **10. Simulink**

## **Matlab functions & Toolboxes**

### **User Defined Functions**

**There are essentially two ways to create a new function in MATLAB:** 

- **1. in a file saved to permanent storage. ( .m file )**
- **2. in a command entered at run-time (inline, anonymous)**

- **Functions are M-files that can accept input arguments and return output arguments.**
- **The M-file and function should have the same name.**
- **Each M-file function has an area of memory, called the function workspace, separate from the MATLAB base workspace, in which it operates.**

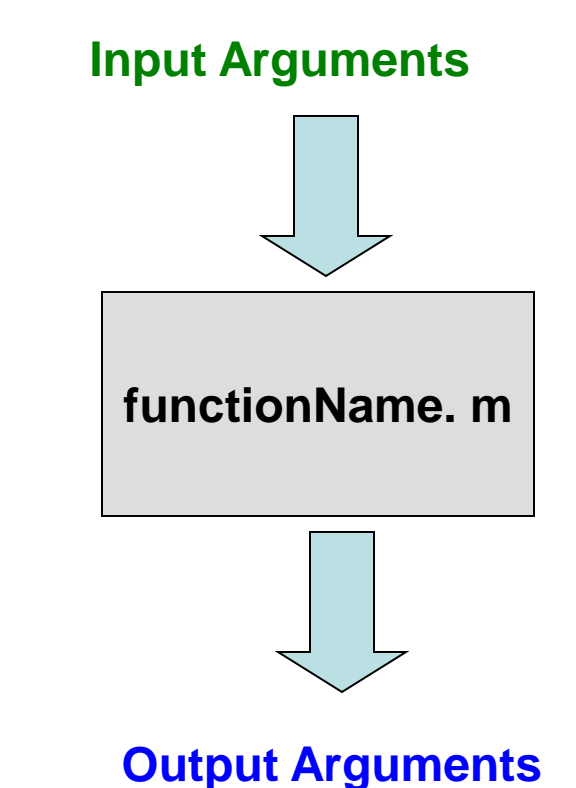

**Function definition:**

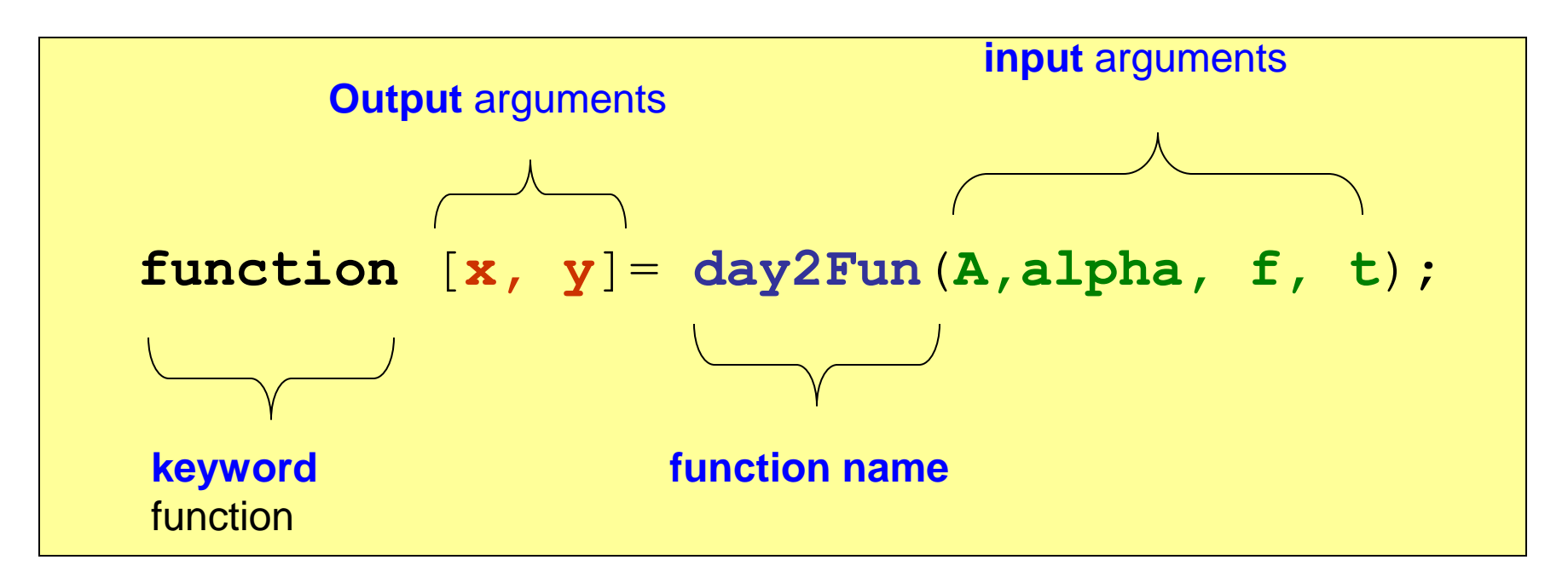

**Calling the function:**

**>> [x1, y1]= day2Fun (A1,alpha1, f1, t1);**

```
function [x, y]=day2Fun(A,alpha, f, t);
 %% function [x, y]=day2Function(A,alfa, f, t);
 %% Lecture2: user defined functions in Matlab
 amplitude=A*exp(-alpha*t);
 x=amplitude.*sin(2*pi*f*t);
 y=amplitude.*cos(2*pi*f*t);
>> clear all
                                     >> figure
                                     >> plot(t1,x1, t1,y1);
Function definition:
Main code
                                              day2Fun.m 
                                              exampleFun.m
```
- **>> A1=5;**
- **>> alpha1=0.5;**
- **>> f1=1;**
- **>> t1=0:0.01:10;**
- **>> [x1, y1]=day2Fun(A1,alpha1, f1, t1);**

**>> legend('x1', 'y1')**

#### **Function: Input and output arguments**

**function** [**x, y**]= **day2Fun**(**A,alpha, f, t**);

```
>> [x1, y1]= day2Fun (A1,alpha1, f1, t1);
```
*Matlab Workspace*

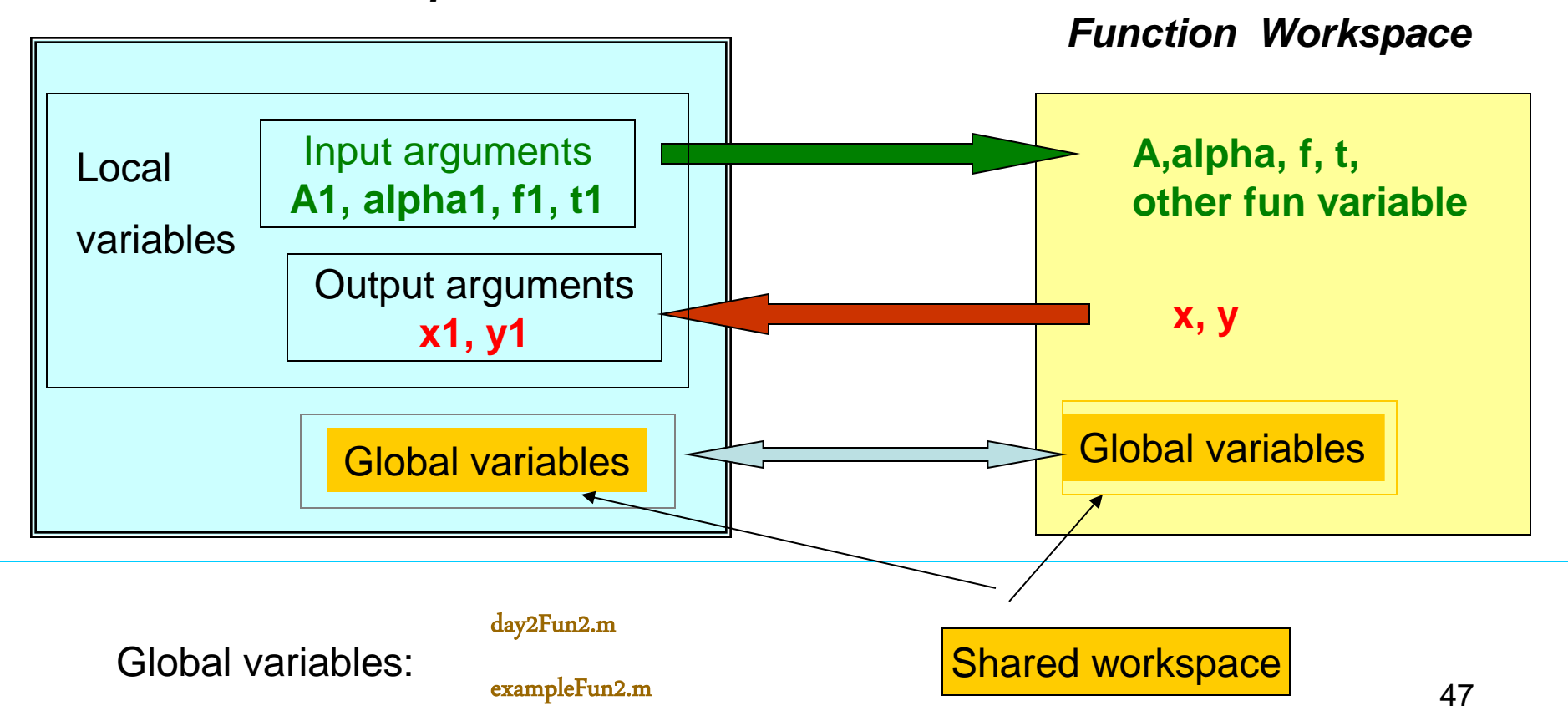

#### **FUNCTIONS: How to document a function**

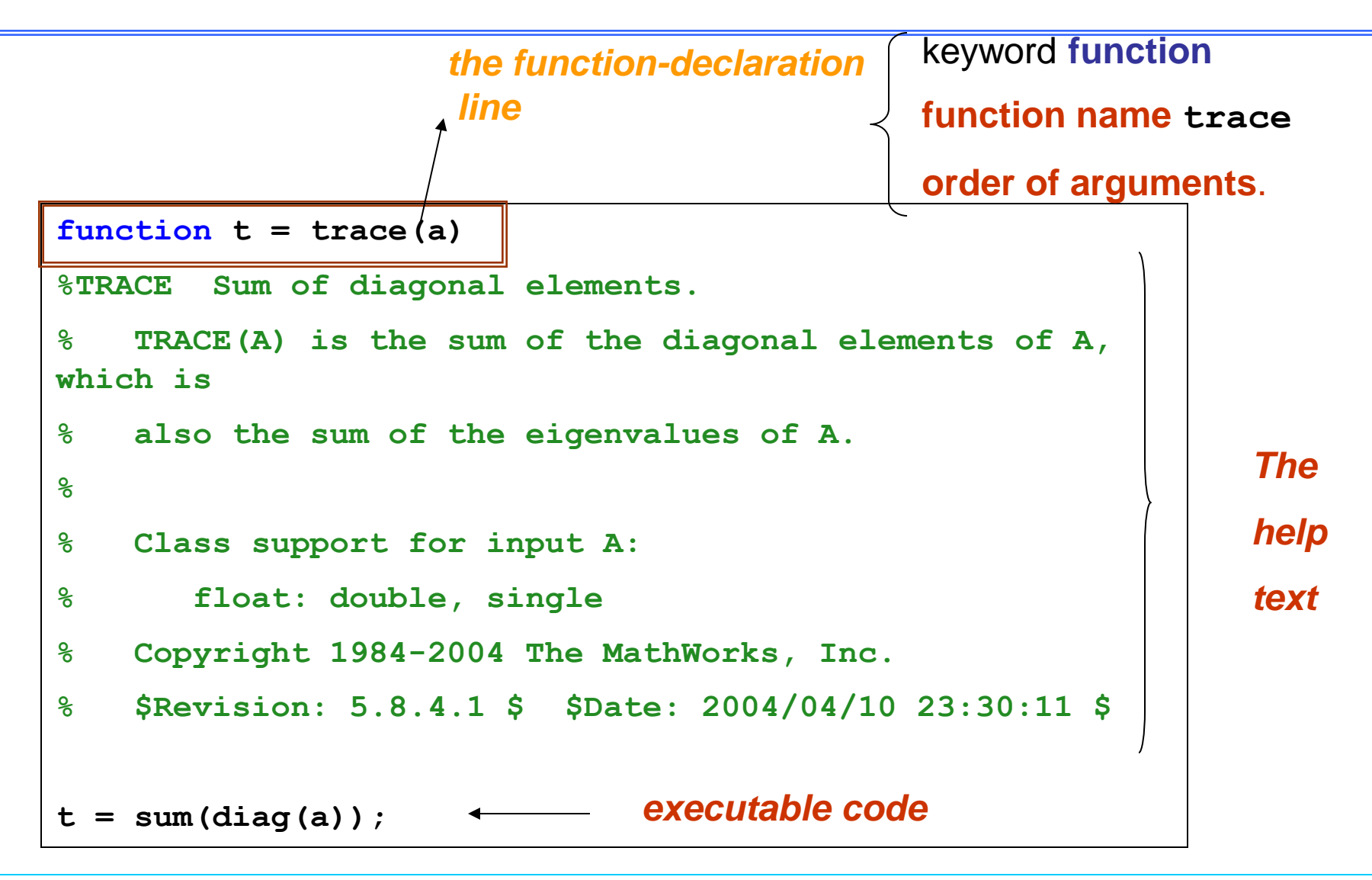

- **>> trace(A)**
- **>> results= trace(A);**

### **Function: Inline functions**

**There are essentially two ways to create a new function in MATLAB:** 

- **1. in a command entered at run-time (inline and anonymous)**
- **2. or in a file saved to permanent storage.**

```
inline function, feval
>> f=inline('x^2+y^2', 'x', 'y')
f =
      Inline function:
     f(x,y) = x^2 + y^2>> m=f(1,2)
m =5
```
# **1.1 Importing and Exporting Data**

#### 1.1.2 Supported File Formats

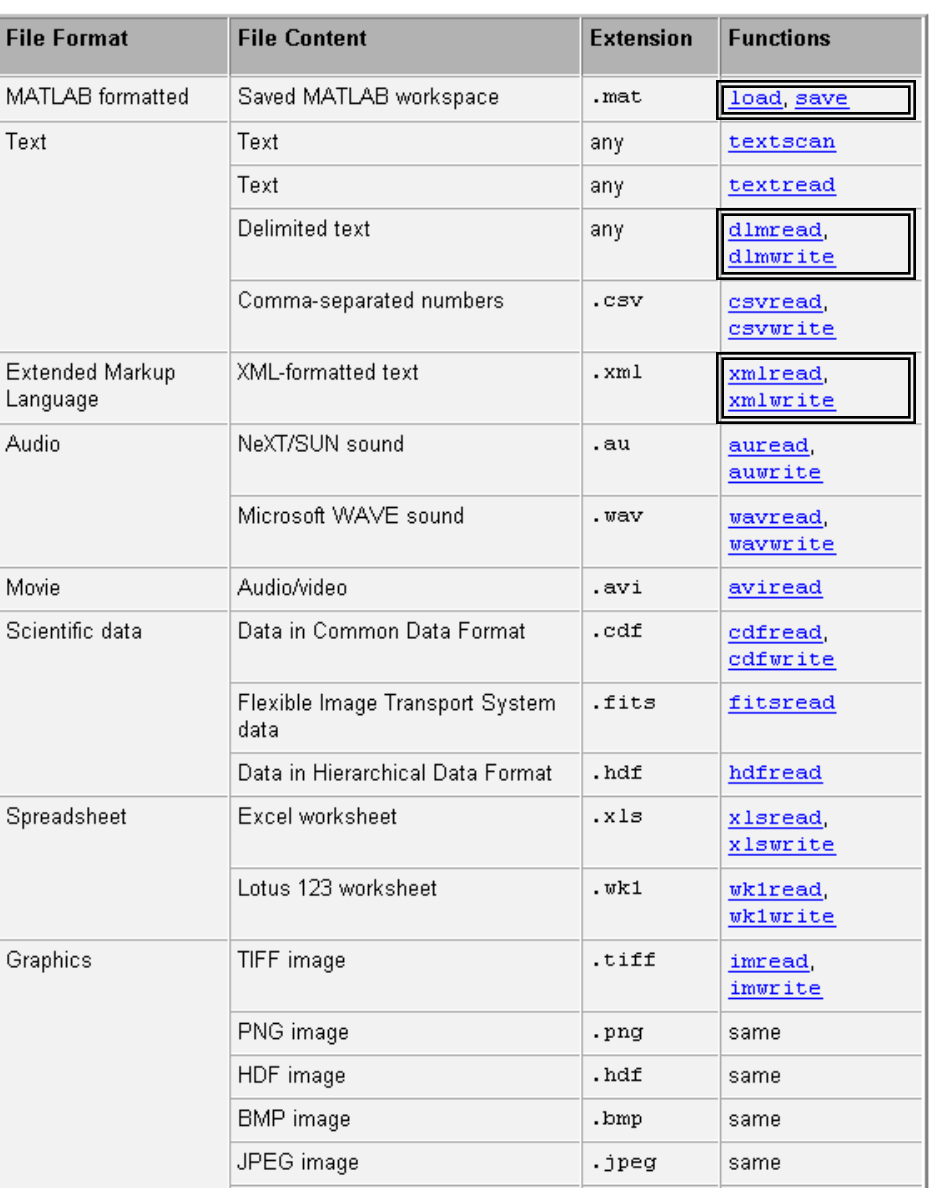

# **1. Importing and Exporting Data**

## **using the Import Wizard**

- **save , load**
- **dlmread , dlmwrite**
- **xlsread, xlswrite**
- **fopen, , fscanf, fprintf**

### **1.1 Importing and Exporting Data**

#### 1.1.1 Using the Import Wizard with Text Data  $File \rightarrow$  **Import Data** or >> **uiimport**

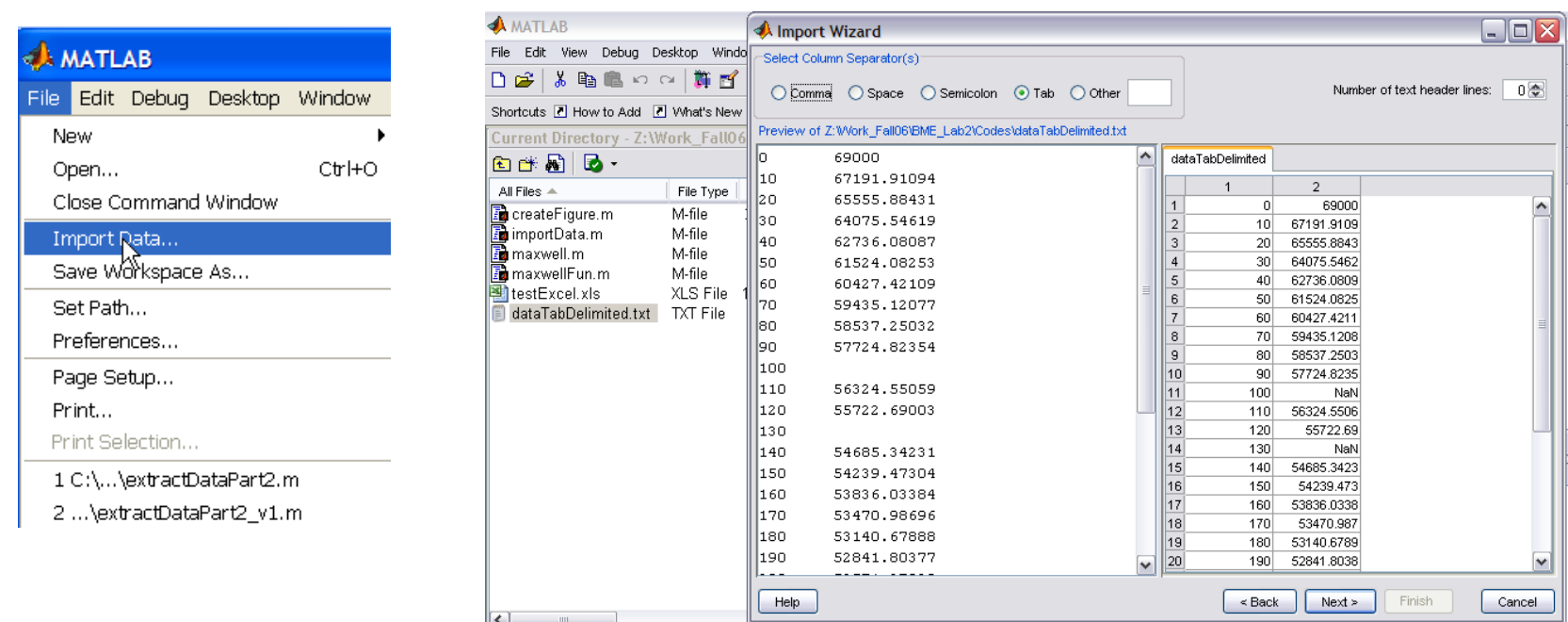

#### 1.1.2 Supported File Formats

Wizard: missing data: NaN (Not-a-Number.)

## **1.1 Importing & exporting data: dlmread** & **dlmwrite**

**dlmread** , **dlmwrite** - Read/Write ASCII delimited file.

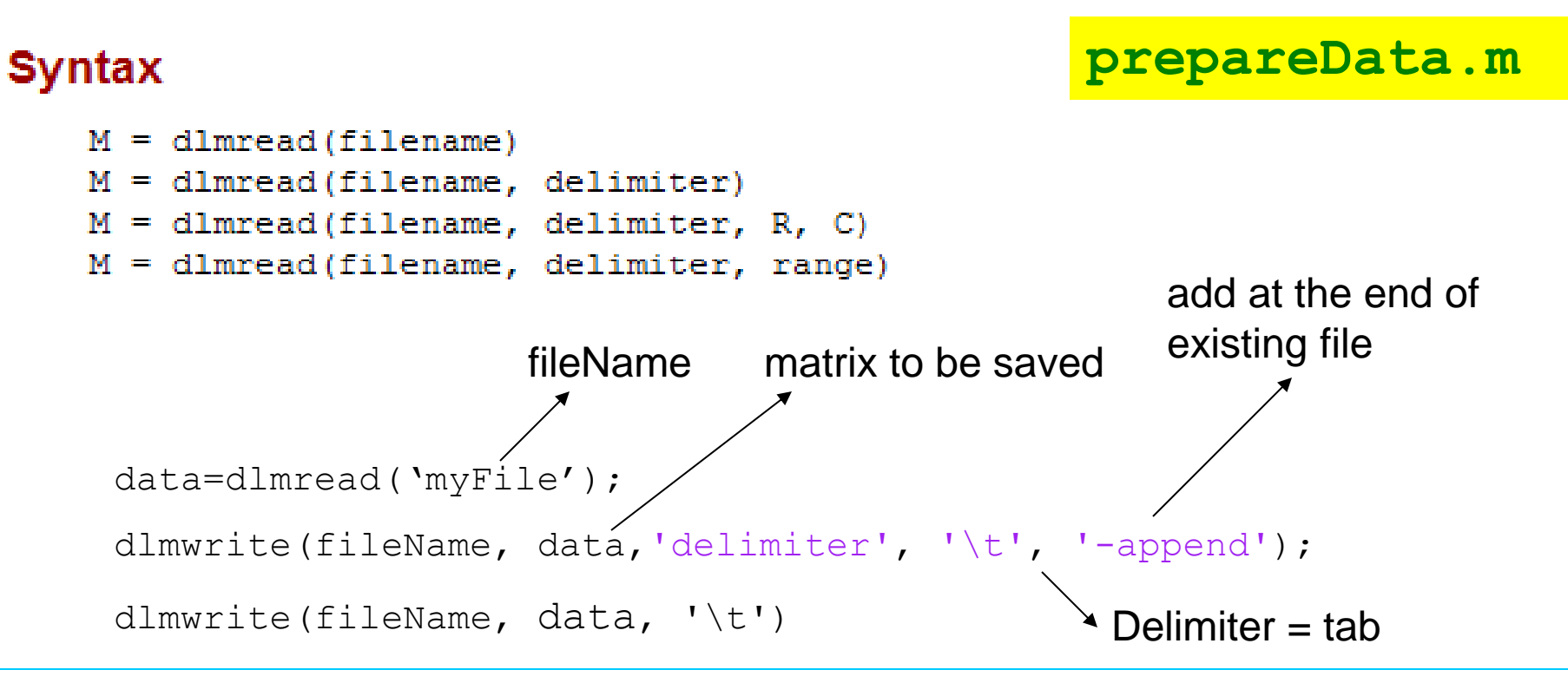

#### **data=dlmread('dataCSV.csv', ',',2,0);**

**dlmread** reads from the ASCII-delimited numeric data file filename to output matrix M. The delimiter separating data elements is inferred from the formatting of the file. Comma (,) is the default delimiter.

## **1.1 Importing & exporting data: dlmread** & **dlmwrite**

**dlmread** , **dlmwrite** - Read/Write ASCII delimited file.

#### **Syntax**

```
M = dlmread (filename)
M = dlmread (filename, delimiter)
M = dlmread(filename, delimiter, R, C)
M = dlmread(filename, delimiter, range)
```

```
for i=1:4 fileName=['results', num2str(i), '.csv']
    data(i,:,:)=dlmread(fileName, ',',2,0);
end
```
**xlswrite, xlsread** - Write/Read Excel file.

```
xlswrite('filename', data)
```

```
xlsread('filename')
```
To import Excel data by wizard (uiimport) the file should have the extension **.xls**

# **SIMULINK**

#### **SIMULINK**

Simulink® is software for modeling, simulating, and analyzing dynamic systems.

It supports linear and nonlinear systems, modeled in continuous time, sampled time, or a hybrid of the two.

Systems can also be multirate, i.e., have different parts that are sampled or updated at different rates.

For modeling, Simulink provides a graphical user interface (GUI) for building models as block diagrams, using click-and-drag mouse operations.

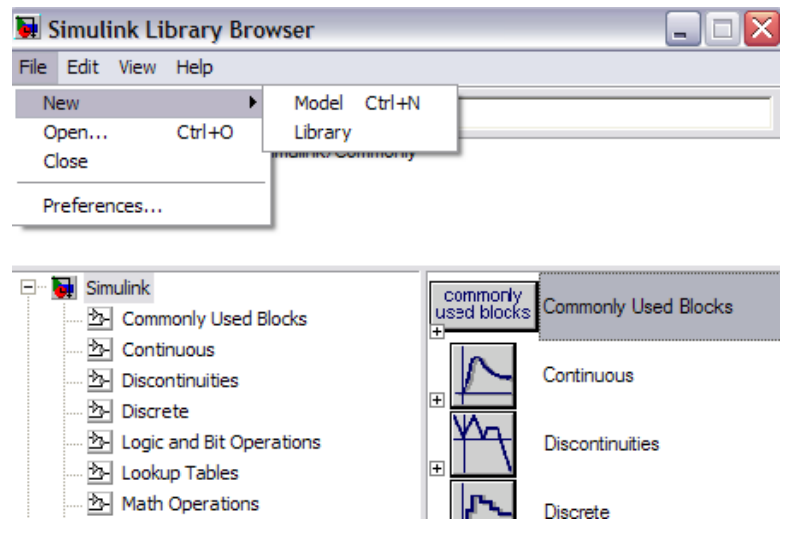

**>> simulink**

#### **Response of a SDOF (nDOFs) system**

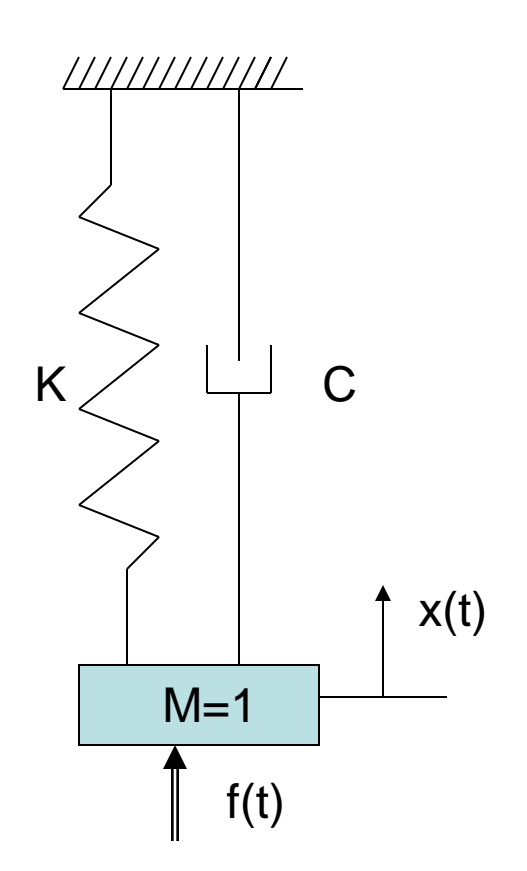

#### Linear systems: **time and laplace domains**

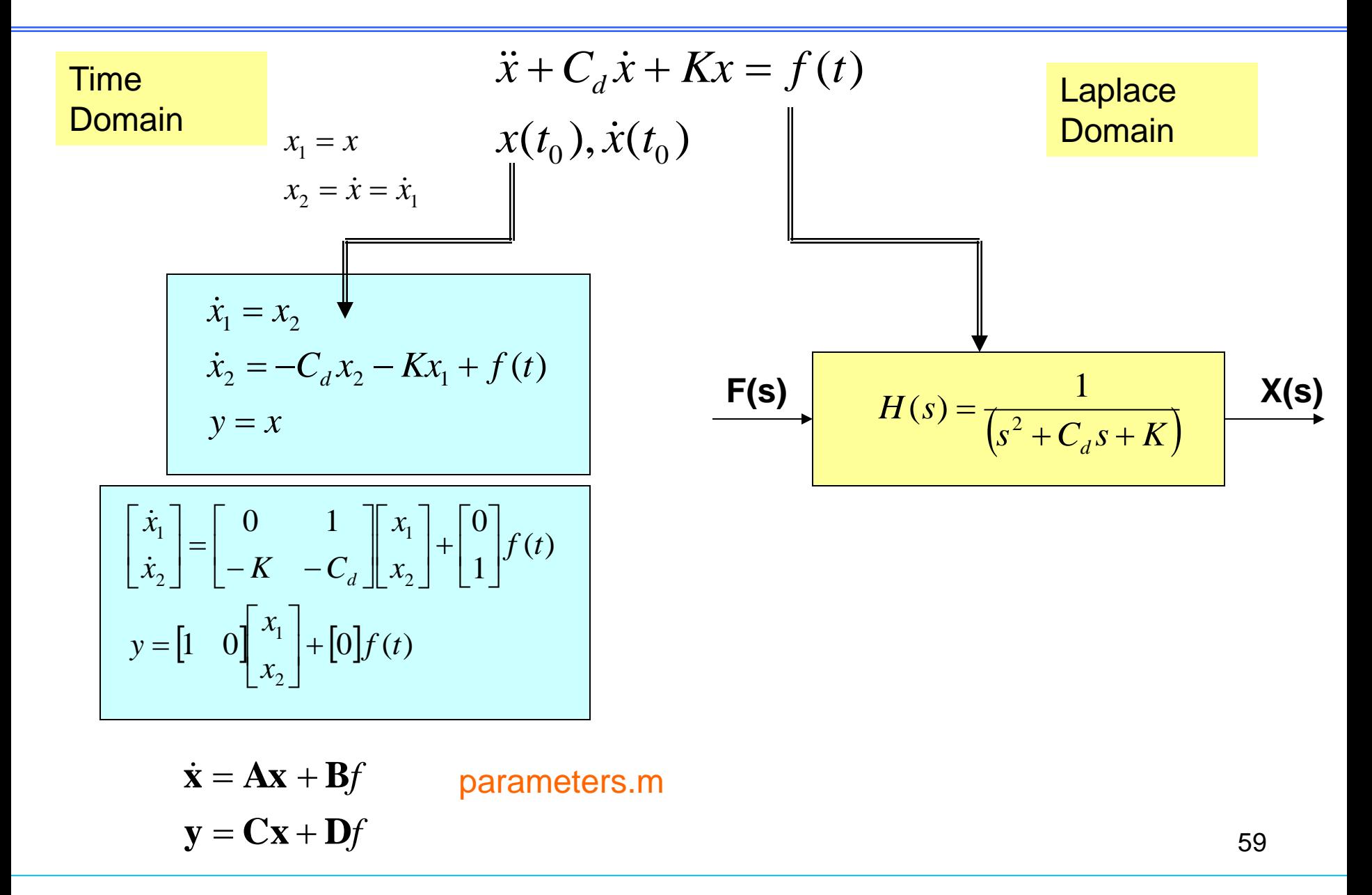

#### Linear systems: **time and laplace domains**

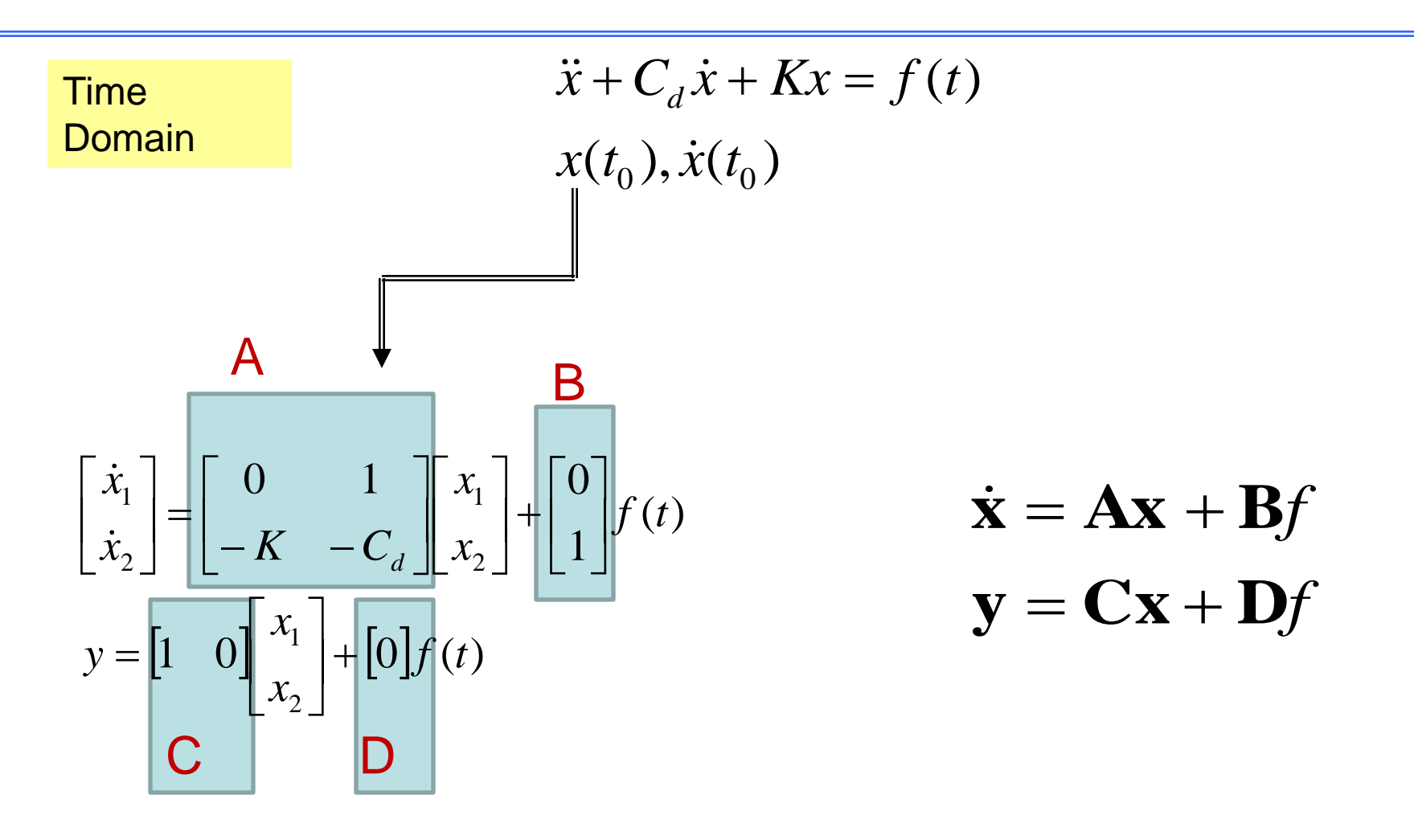

 $\rightarrow$  y= x

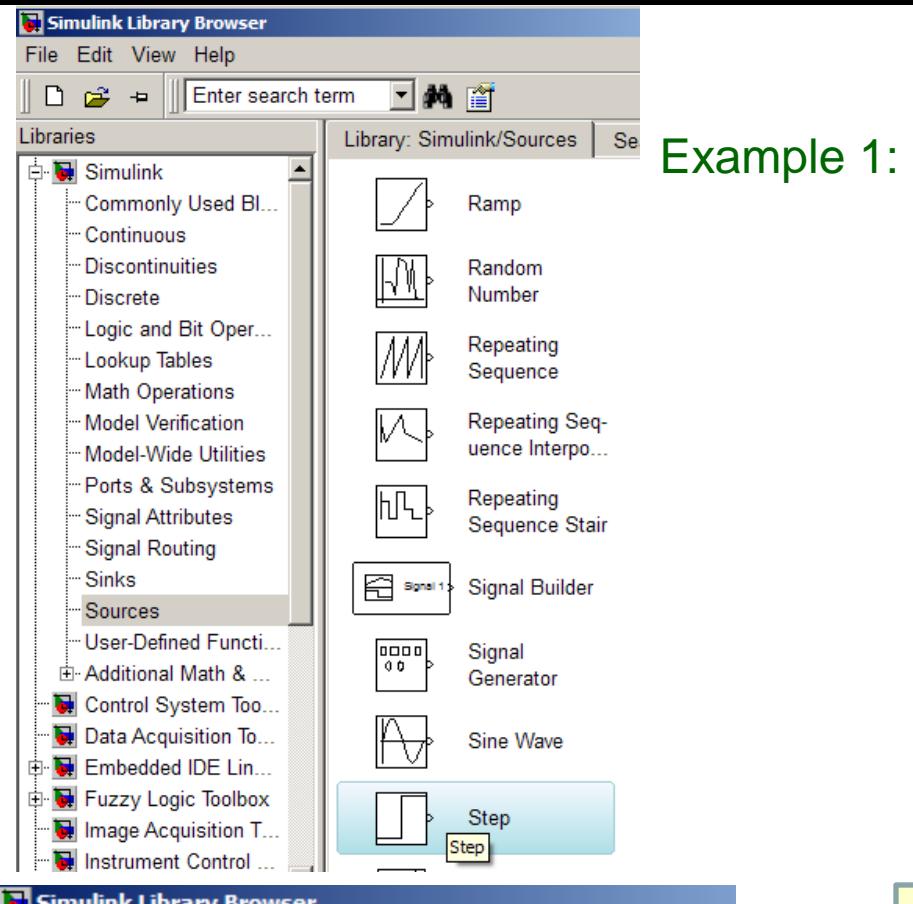

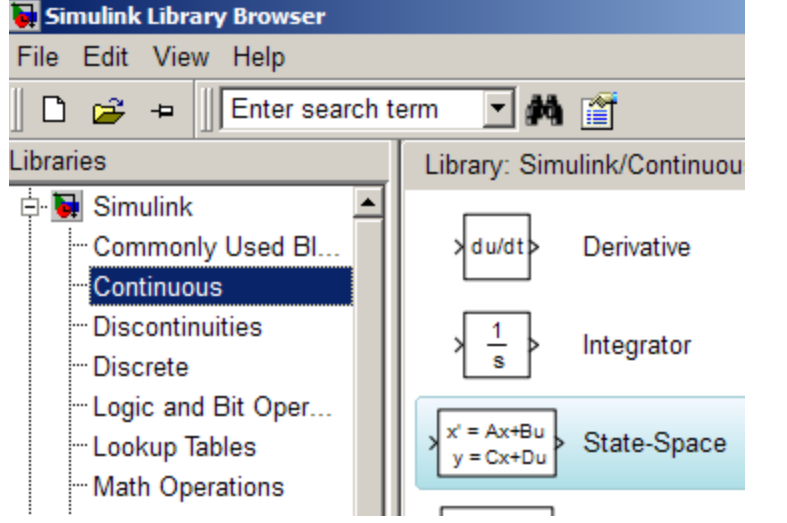

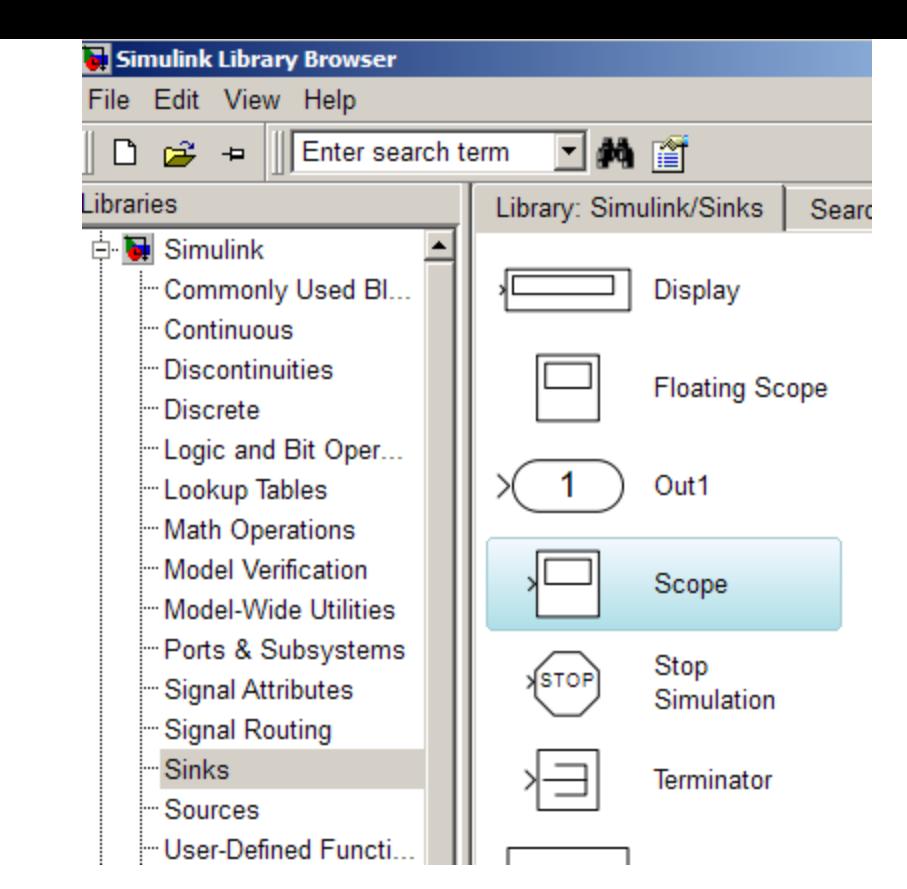

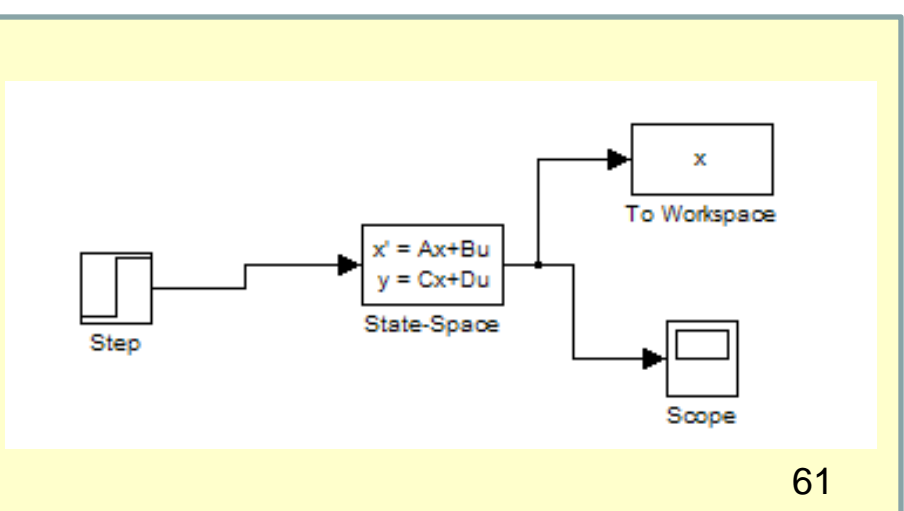

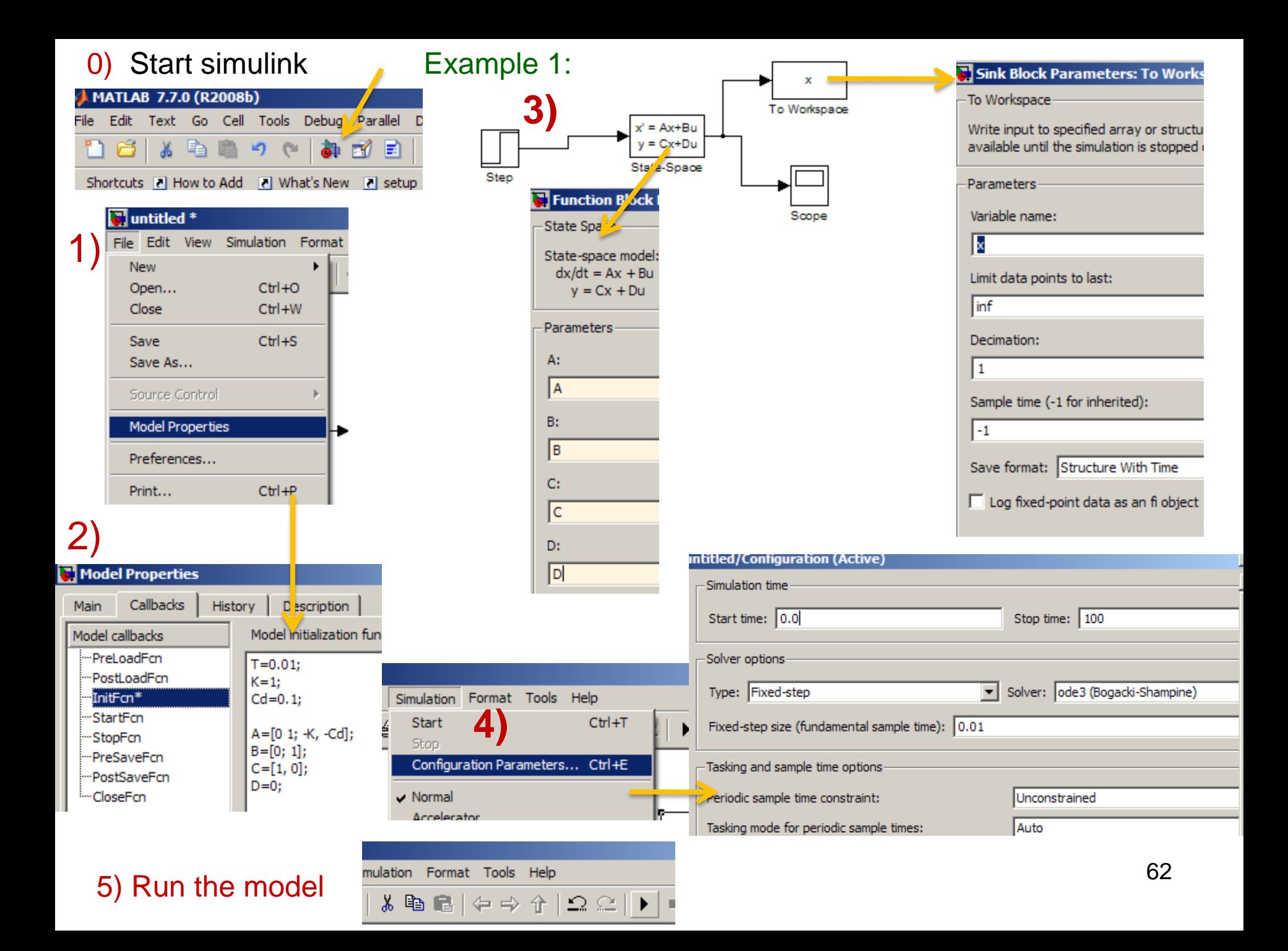

```
clear all; close all;
% set the sample perion in sec.
Ts = 0.01:
% Set the parameter values
K=1:
Cd = .1;% Fill in the state space configuration
```

```
A = [0, 1; -K, -Cd];B = [0; 1];C = [1,0];D = 0;
```
% Run the simulink simulation 'sim1' sim sim1

% Plot the results  $plot(t, x)$ 

Function Block Parameters: State-Sp

State Space State-space model:  $dx/dt = Ax + Bu$  $y = Cx + Du$ Parameters

A: A B:  $\sqrt{B}$  $C<sub>i</sub>$ 

 $\overline{c}$ 

D:  $\sqrt{2}$ 

 $\sqrt{2}$ 

auto

#### Configuration Parameters: sim1/Configuration (Active)

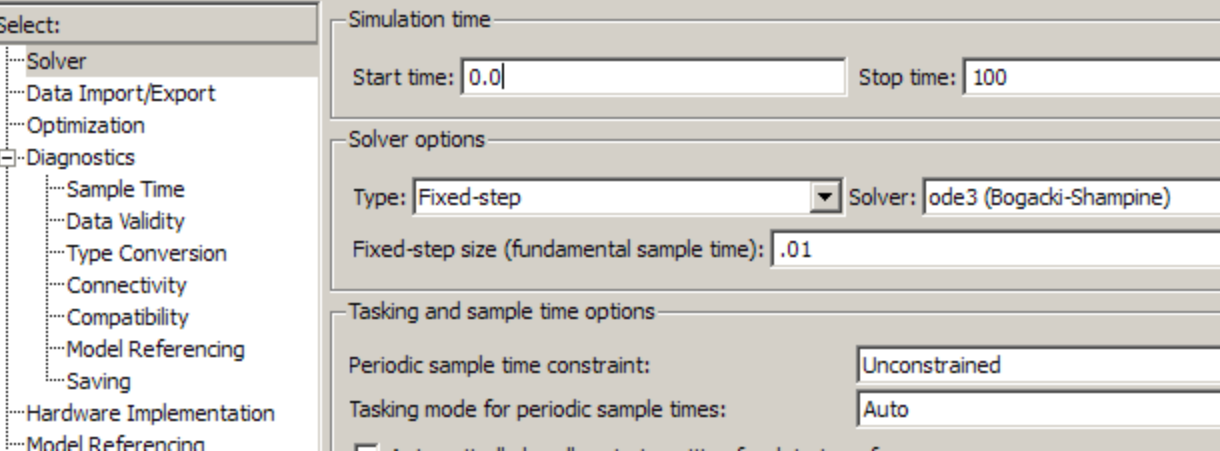

#### Another approach: Example 2:

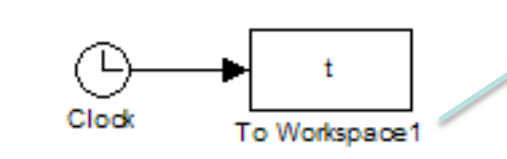

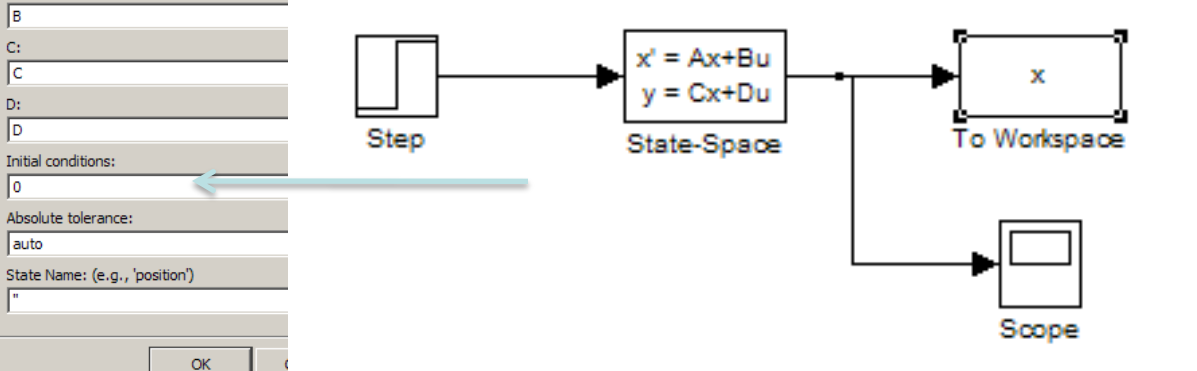

Select:

Solver

-Optimization

Saving

□ Diagnostics

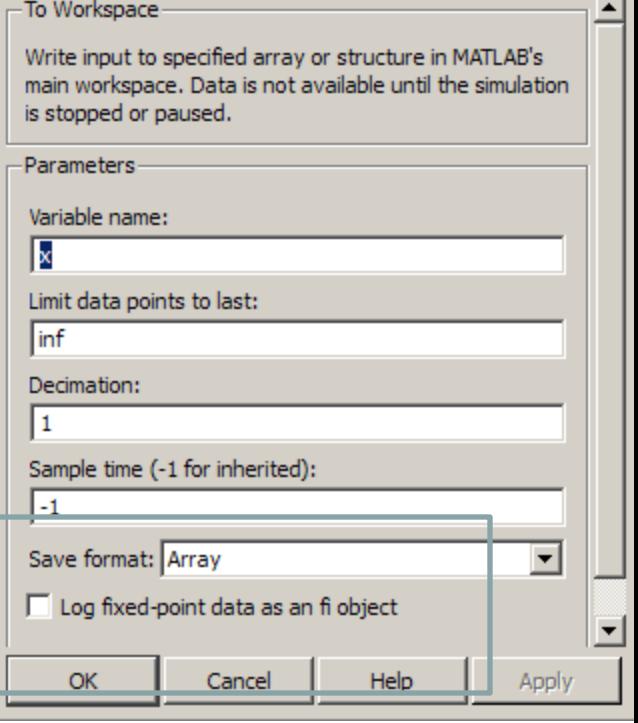

### **Loops (Flow Control)**

```
MATLAB has several flow control commands:
   if, else, and elseif
   switch and case
   for
   while
   continue
   break
   return
```
#### **if : conditionally executes statements**

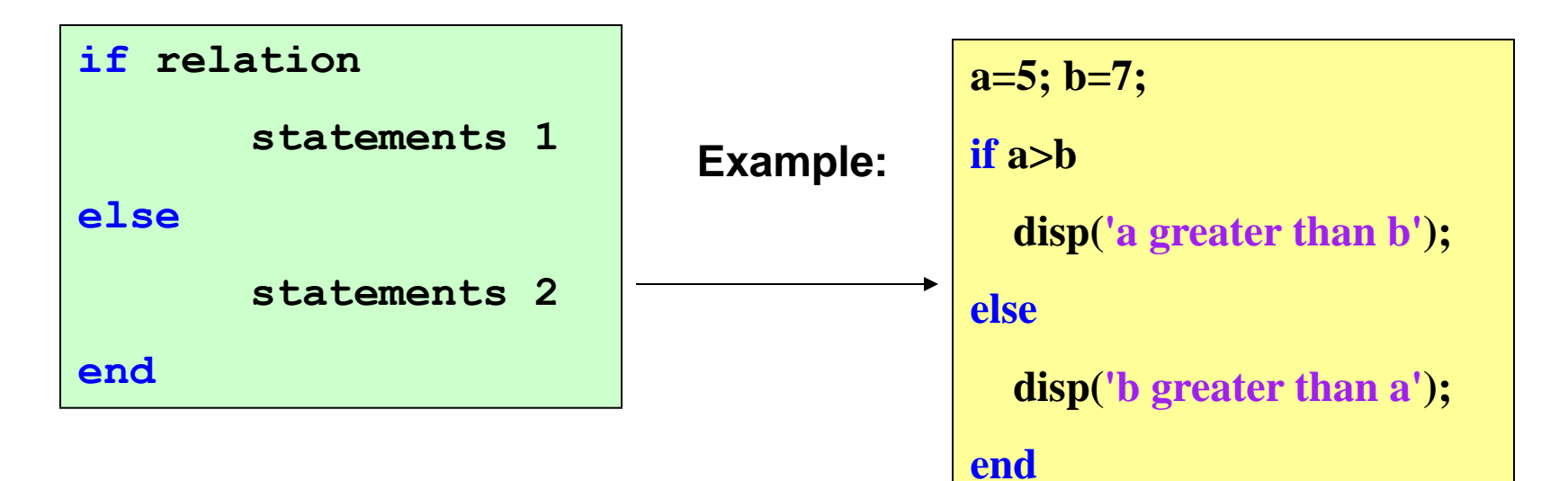

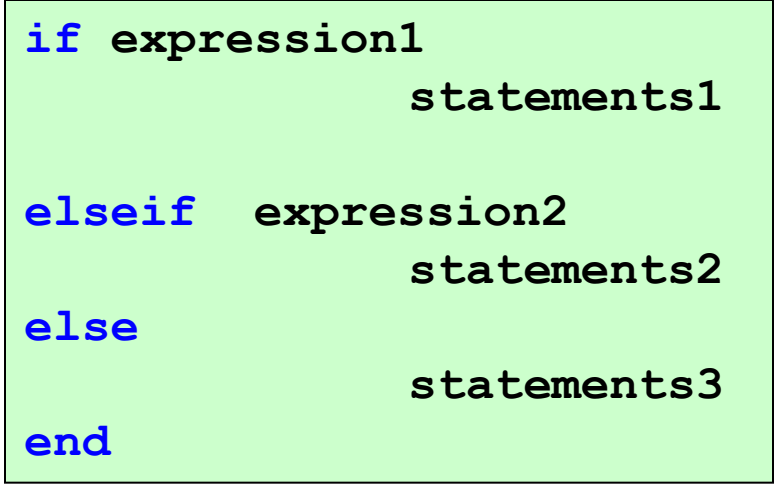

### **Flow Control: for**

**The for loop executes a group of statements a number of times.**

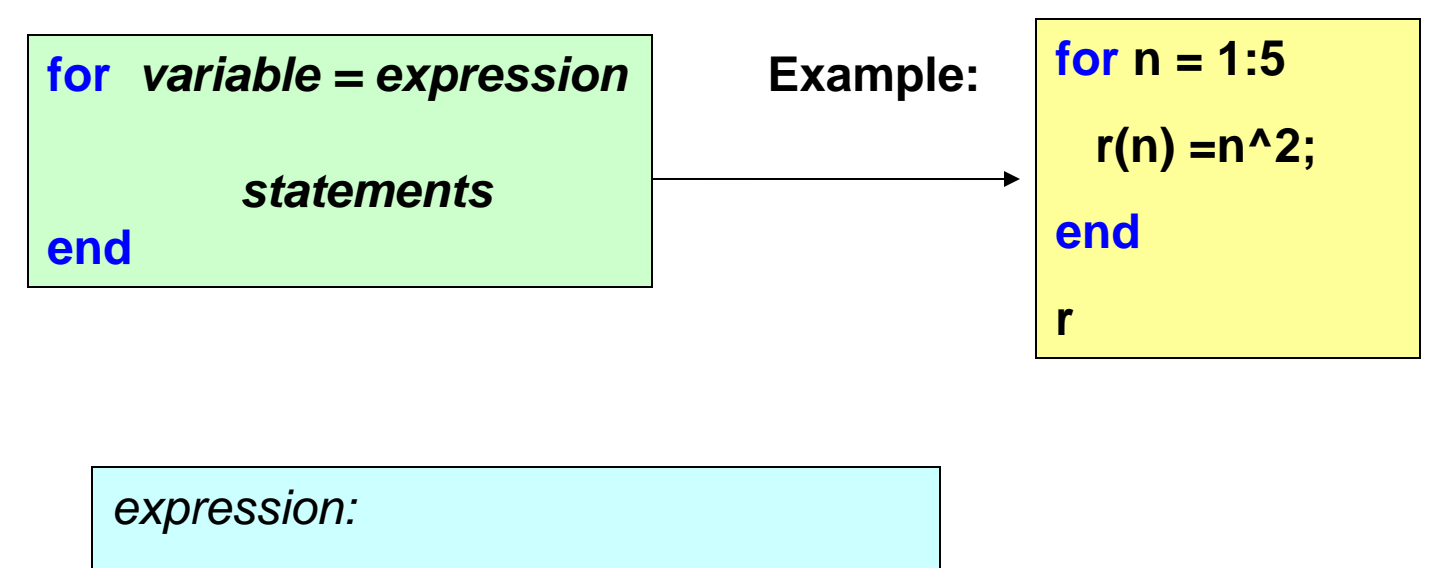

**first value: last value** 

**first value: step: last value**

Change of increment:

**for n = 1:2:10; statement; end;** 

**for n=10:-1:1; statement; end;**

### **Flow Control: while**

**The while loop executes a group of statements until a logical test is false.**

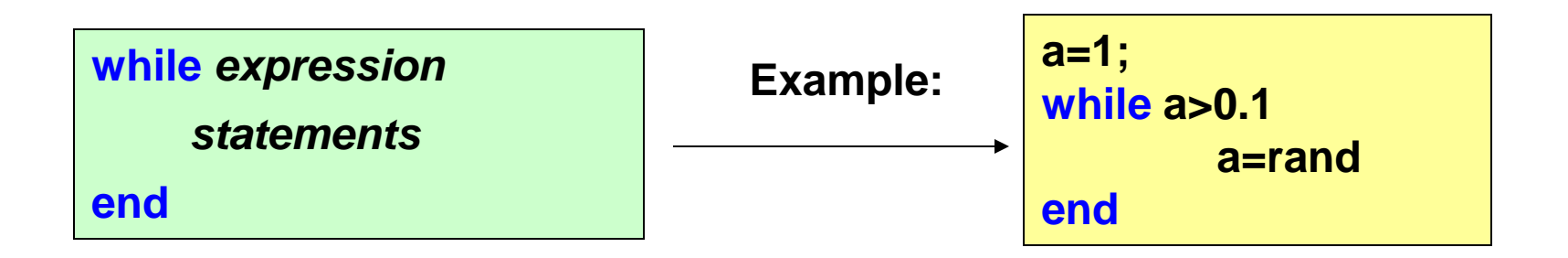

Other commands:

#### **rand**

### **Flow Control: switch, case**

#### **Ex: Find the structure of the command.**

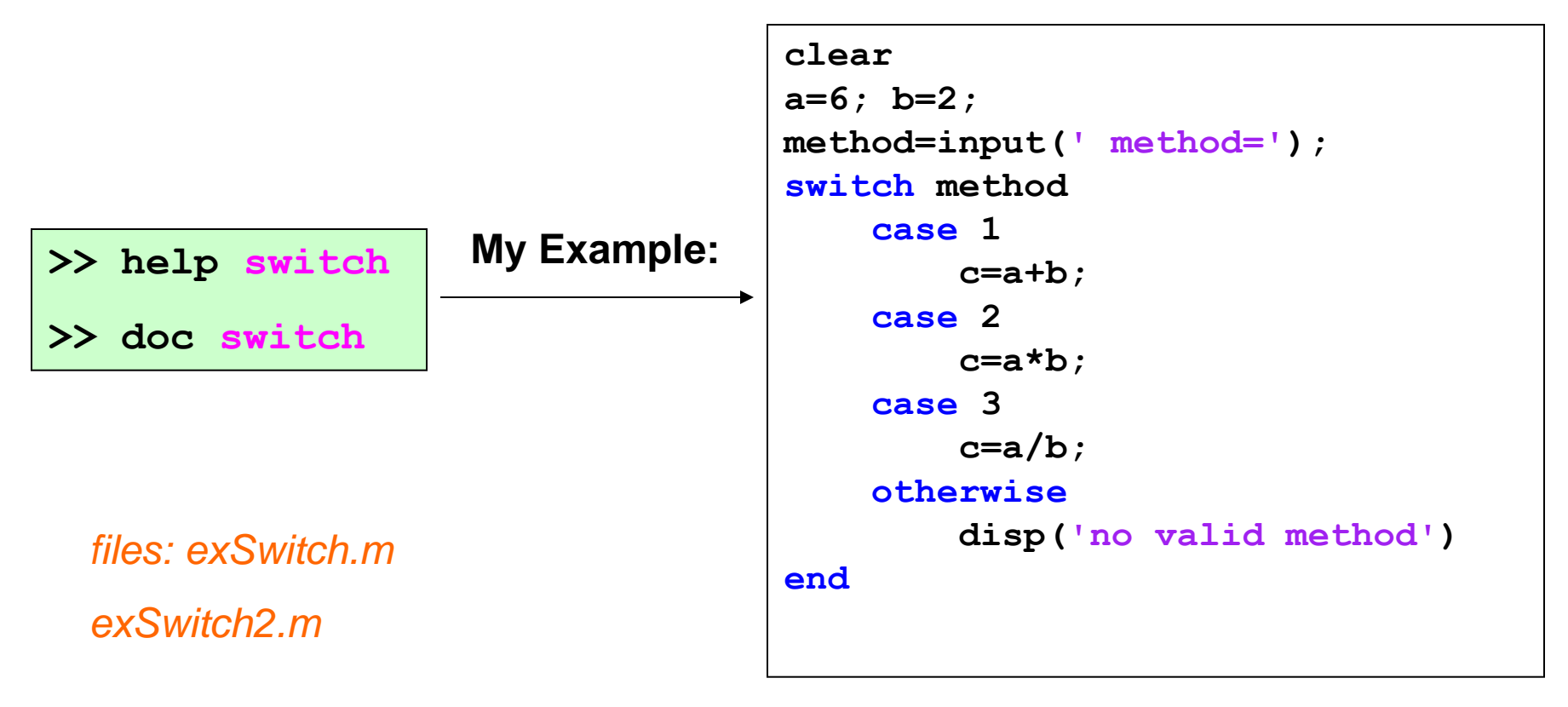

### **Loops: Exit commands**

#### **break**

```
Lets you exit early from a for loop or while loop.
```
**In nested loops, break exits from the innermost loop only.**

#### **return**

**Terminates the current sequence of commands.**

**Returns control to the invoking function or to the keyboard.**

### **Ctrl + C**

**Emergency exit**

**We talked about:**

```
 Relational operators (>, <. <=, >=…)
```

```
 Loops (Flow Control)
```
**if, else,** and **elseif switch** and **case for while continue break return**